# E1808

Rev.2.0

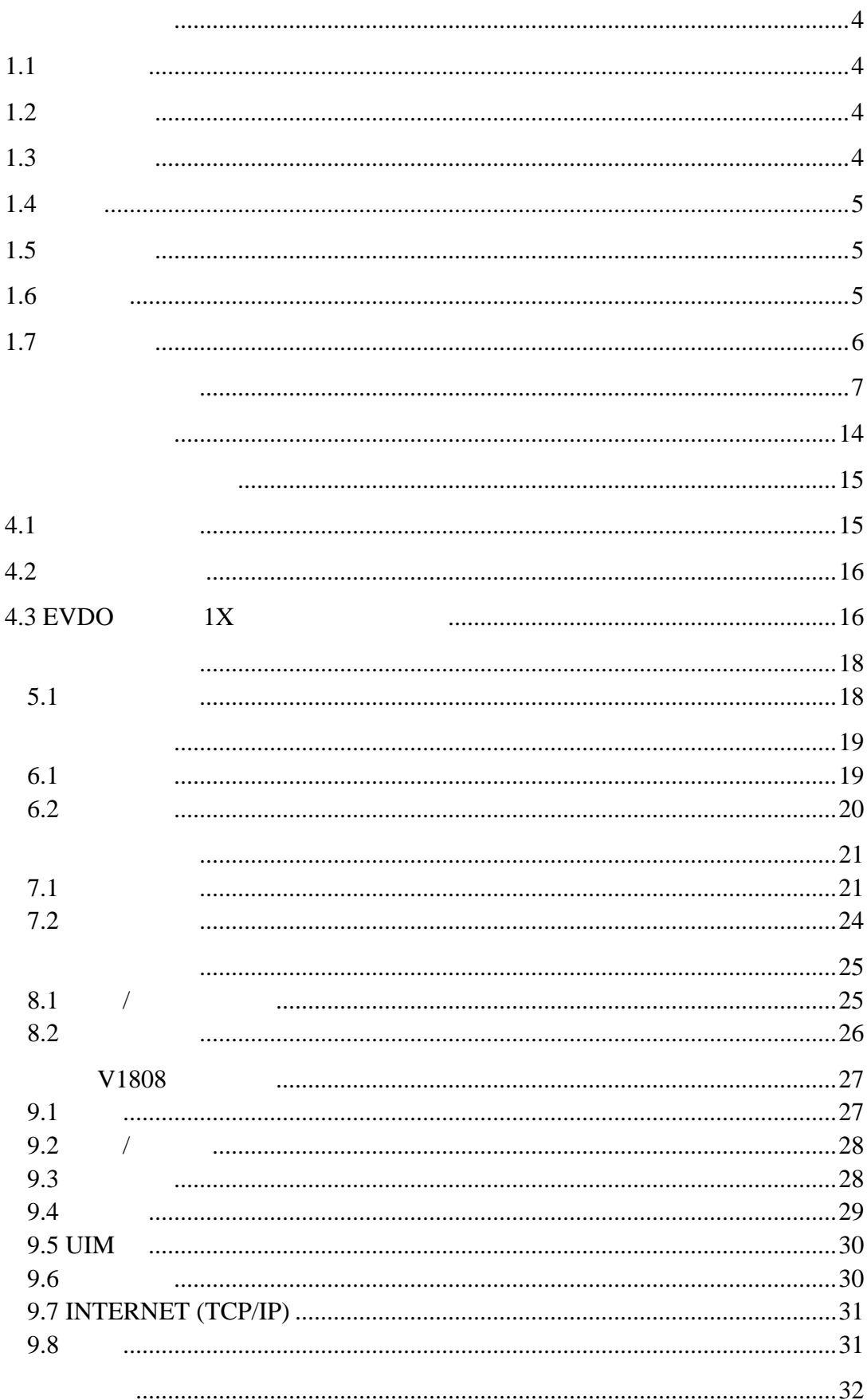

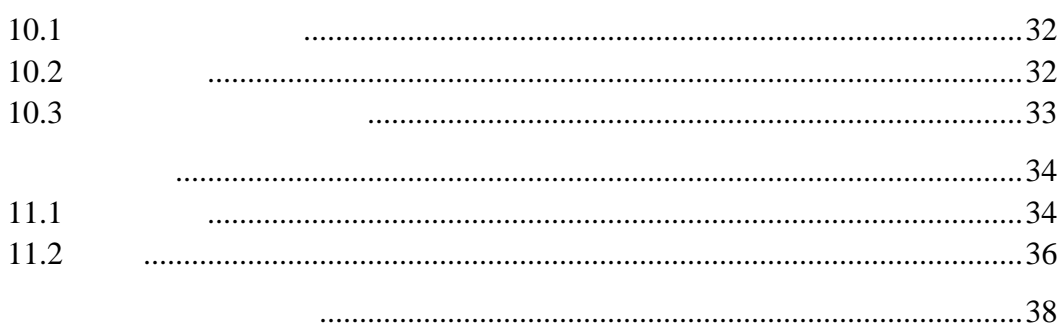

 $VTI ON E1808$   $E1808$  $E1808$  and  $E1808$ 

### $1.1$

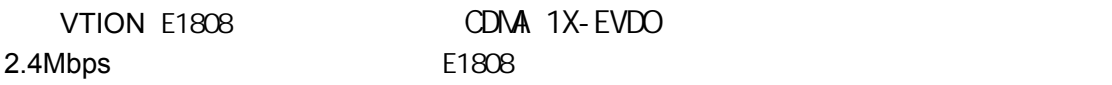

#### **1.2** 产品规格

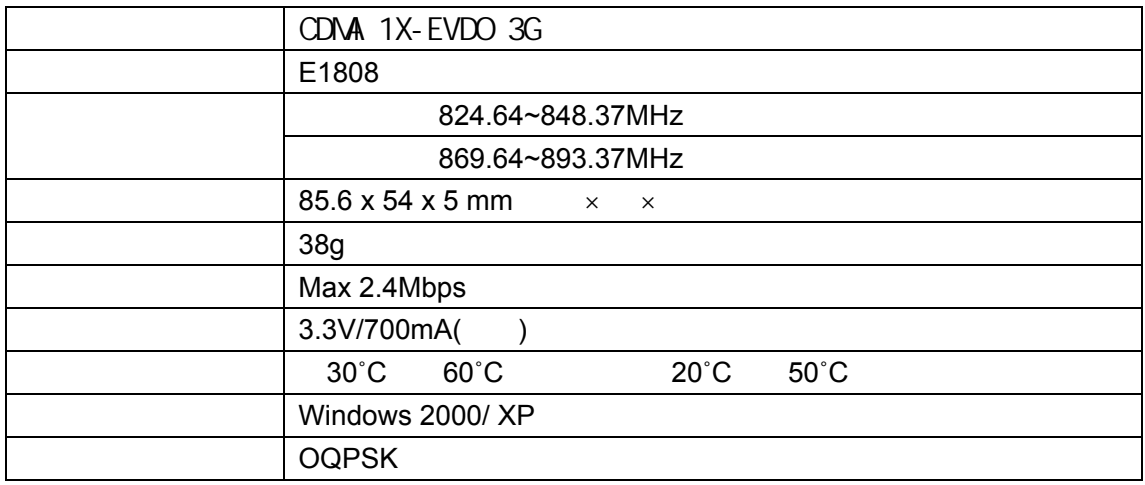

#### $1.3$

▪ 勿在高 或潮 境中使用。本 品接 液体容易 生故障,因此 格外注意。 ▪ 勿任意改造或拆卸,勿用力拉 于任意拆卸、破坏行 ,我司 不提供保修服 ▪ 避免振动或冲 。在不使用 妥善保管。 ▪ 勿靠近易燃易爆物品使用。 ▪ 带电 UIM 卡。

### $1.5$

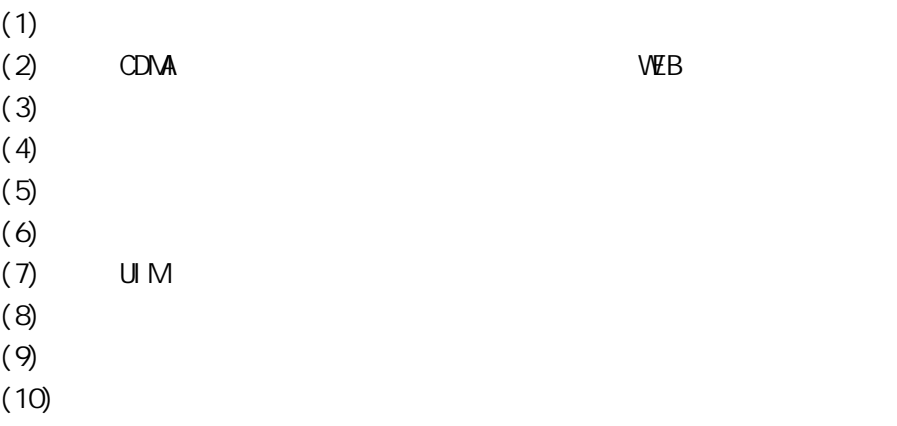

 $1.6$ 

医精神病 医单位

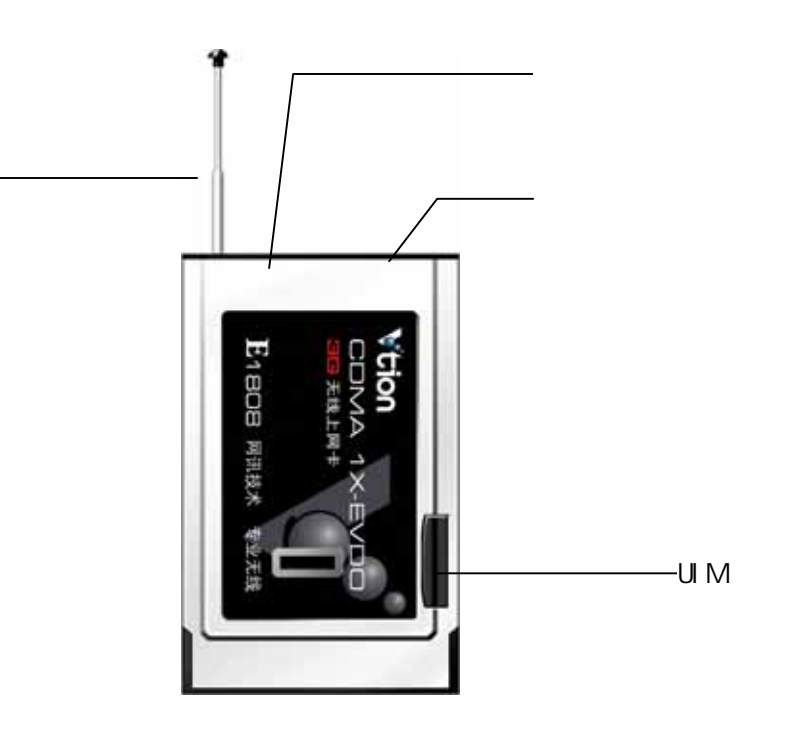

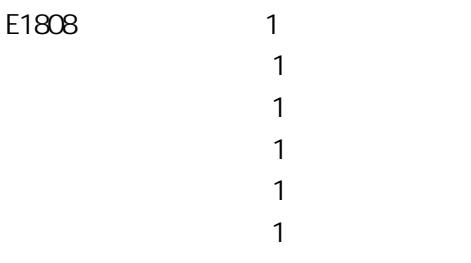

VTI ON

www.vtion.com.cn

VTI ON  $R$  is a set of the construction  $R$  and  $R$  is a set of the construction  $R$  is a set of the construction  $R$ 

#### Windows 2000/XP

- $[-1]$ 
	- **VTI ON E1808**

安装之前,请先不要把 "VTION 无线上网卡"插入插槽。若安装此程序前您将"VTION 无线上网卡"  $\mu$  , and the set of the set of the set of the set of the set of the set of the set of the set of the set of the set of the set of the set of the set of the set of the set of the set of the set of the set of the set of t

1. Figure  $\mathcal{F}_{\mathcal{R}}$ 

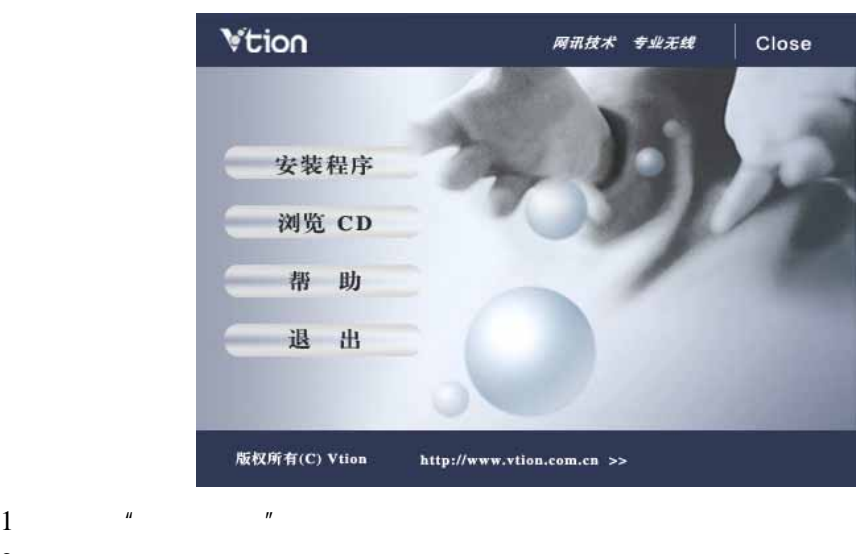

 $2$   $\frac{u}{2}$   $\frac{u}{2}$   $\frac{u}{2}$   $\frac{u}{2}$ 3 Setup.exe 2. For  $\frac{u}{r}$   $\frac{u}{r}$   $\frac{u}{r}$   $\frac{u}{r}$   $\frac{u}{r}$   $\frac{u}{r}$ 

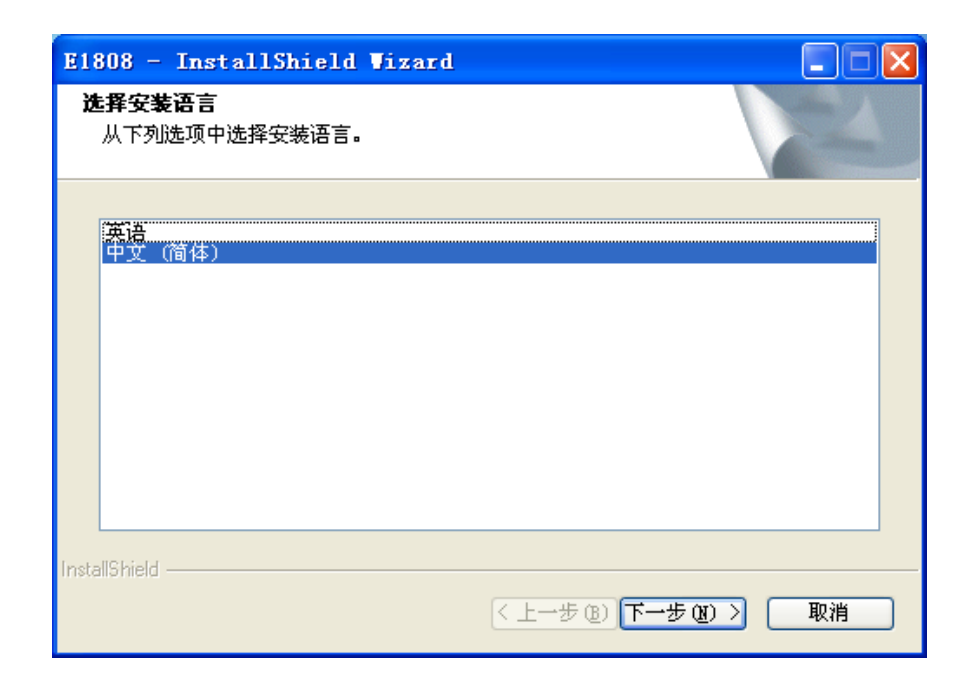

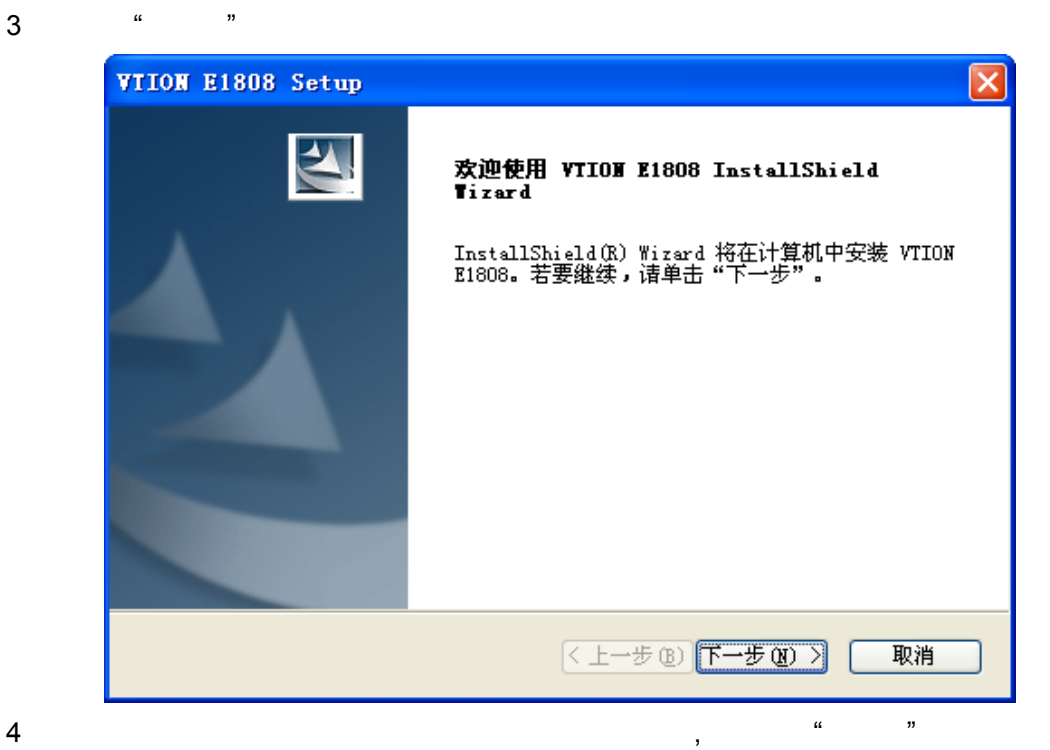

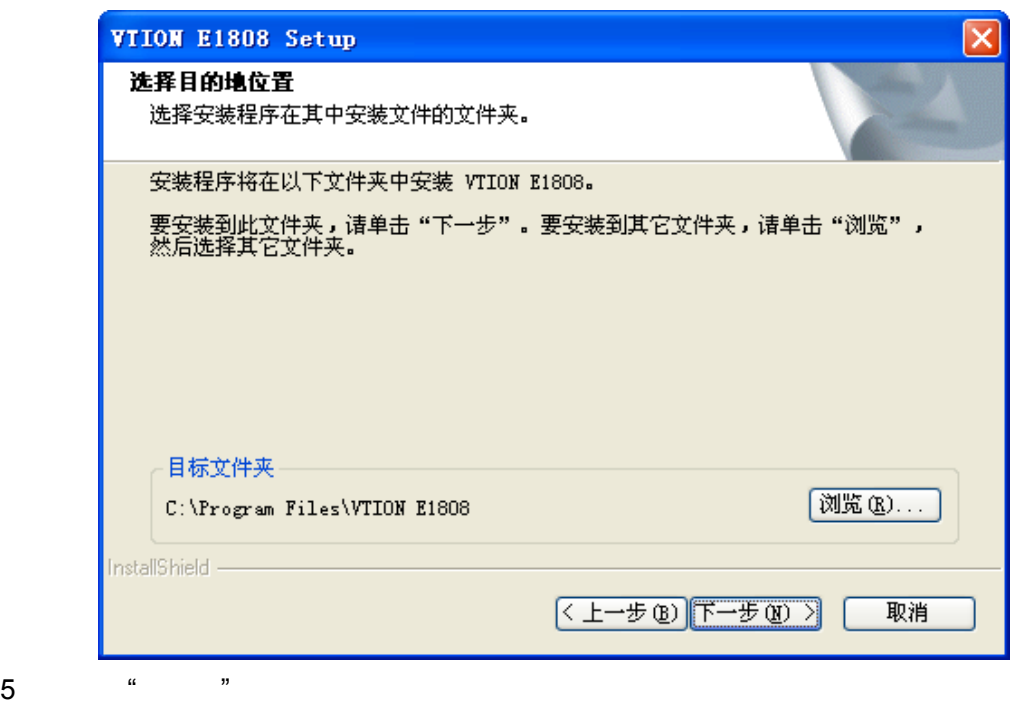

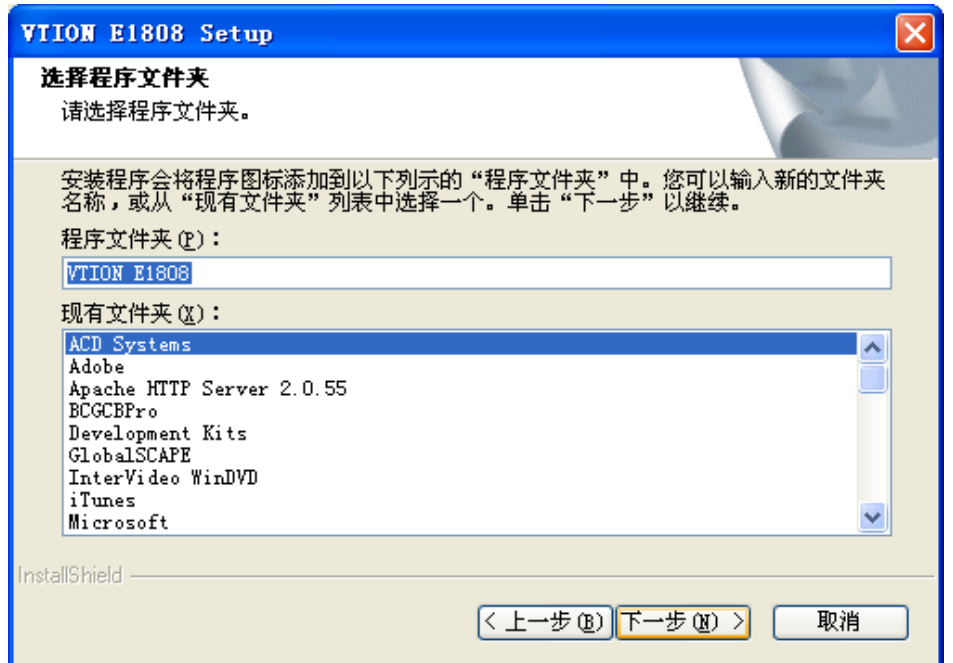

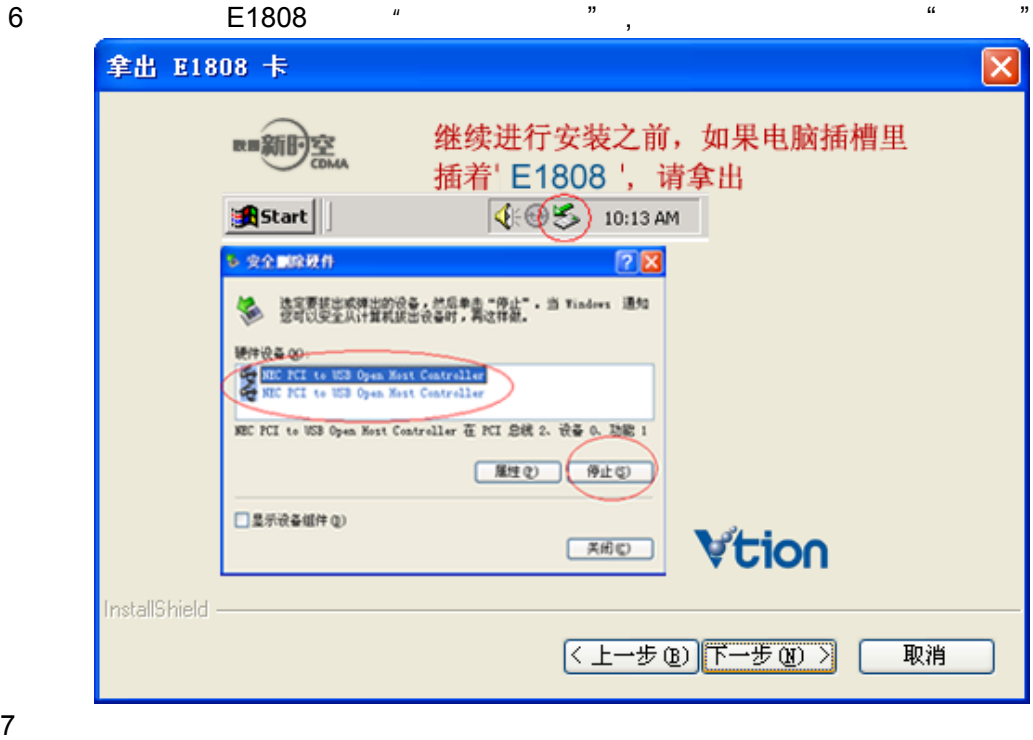

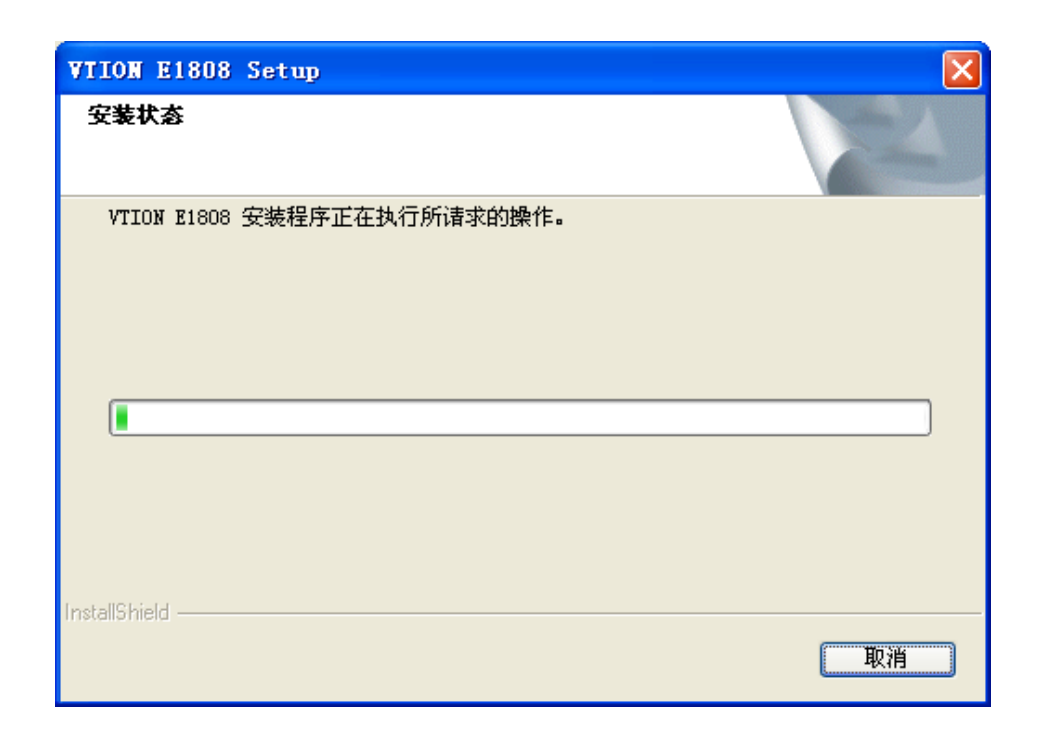

8 E1808

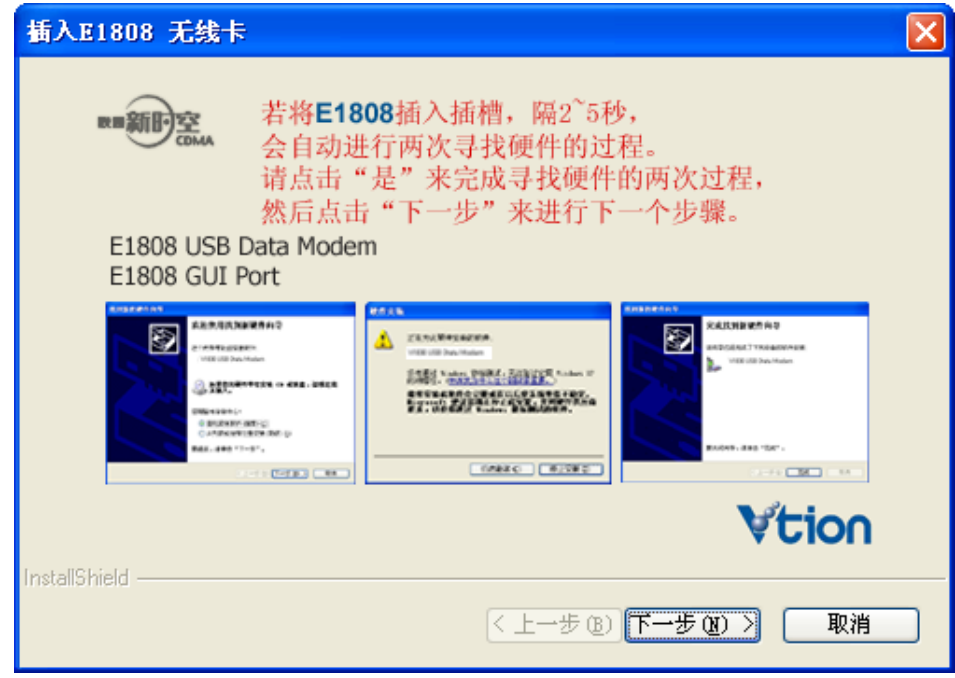

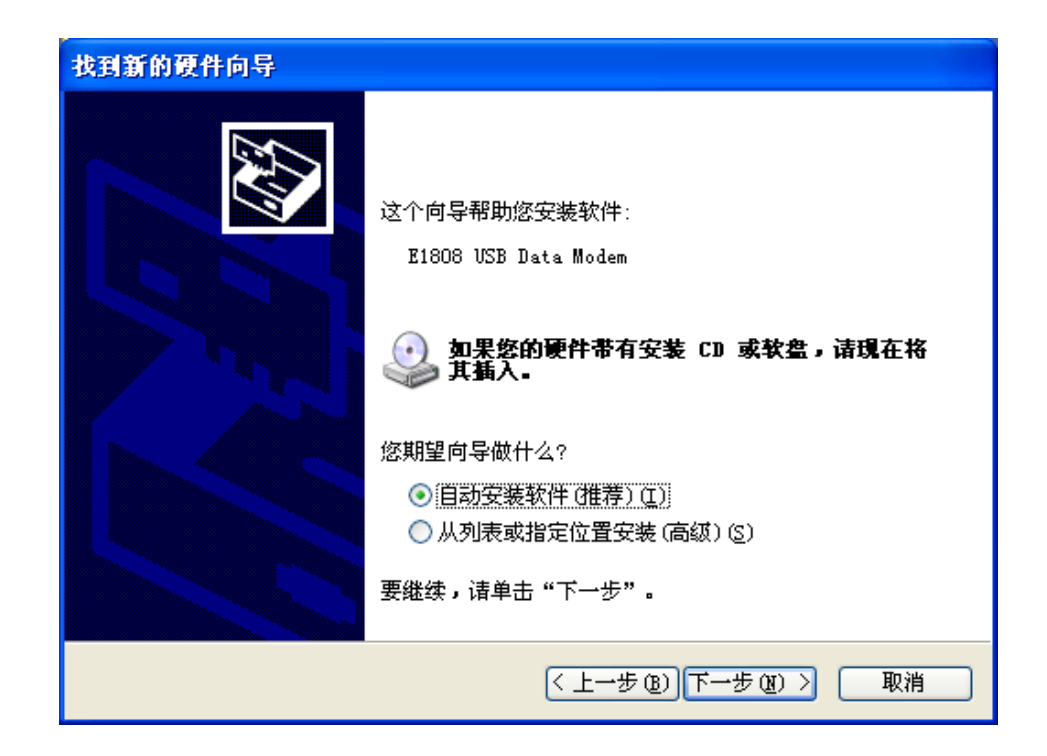

13.  $\frac{a}{2}$  ,  $\frac{1}{2}$ 

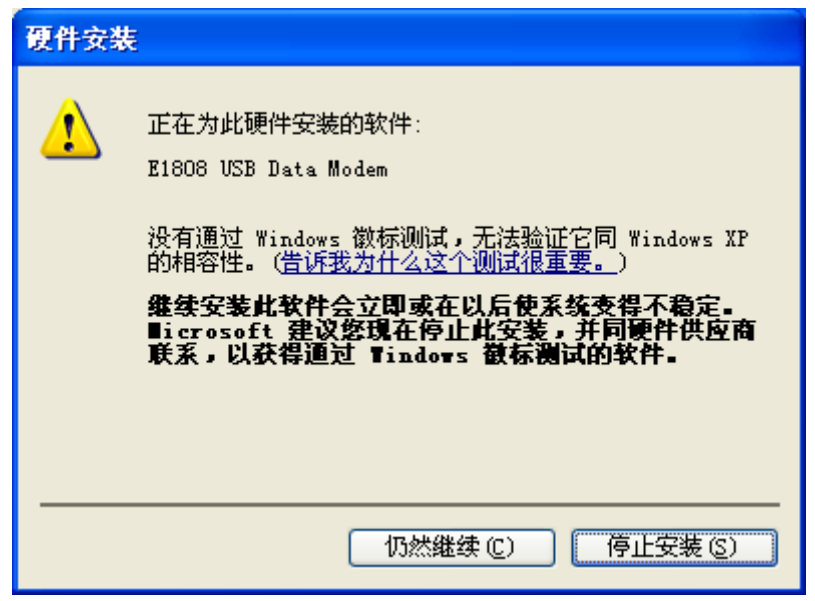

14.完成安装

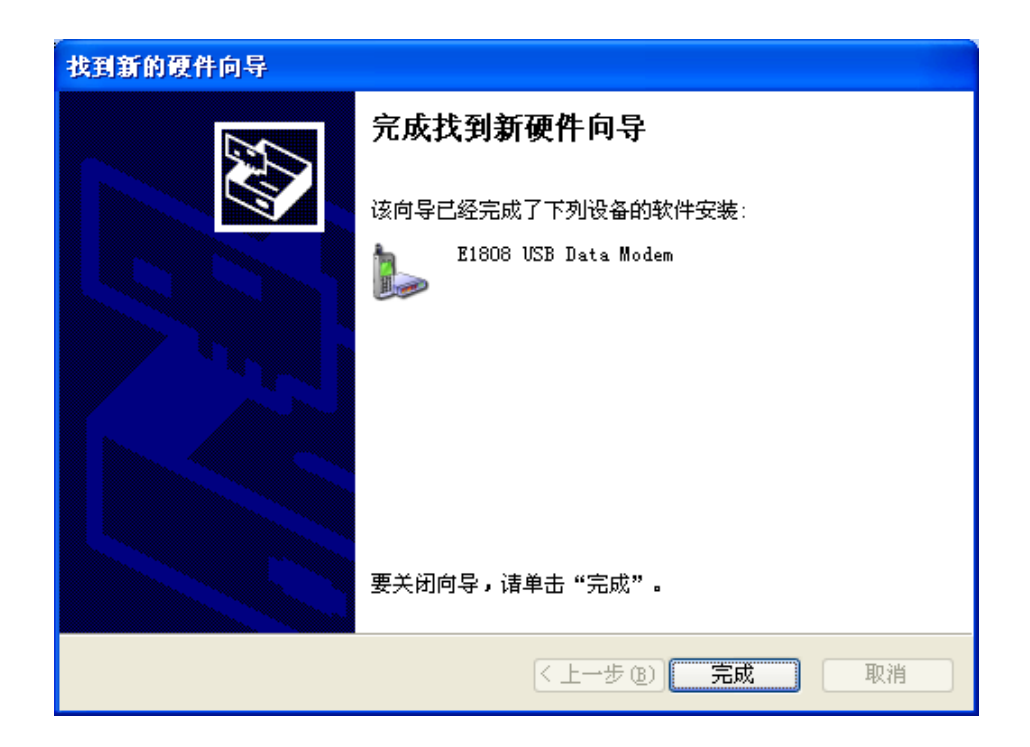

#### 15.  $"$

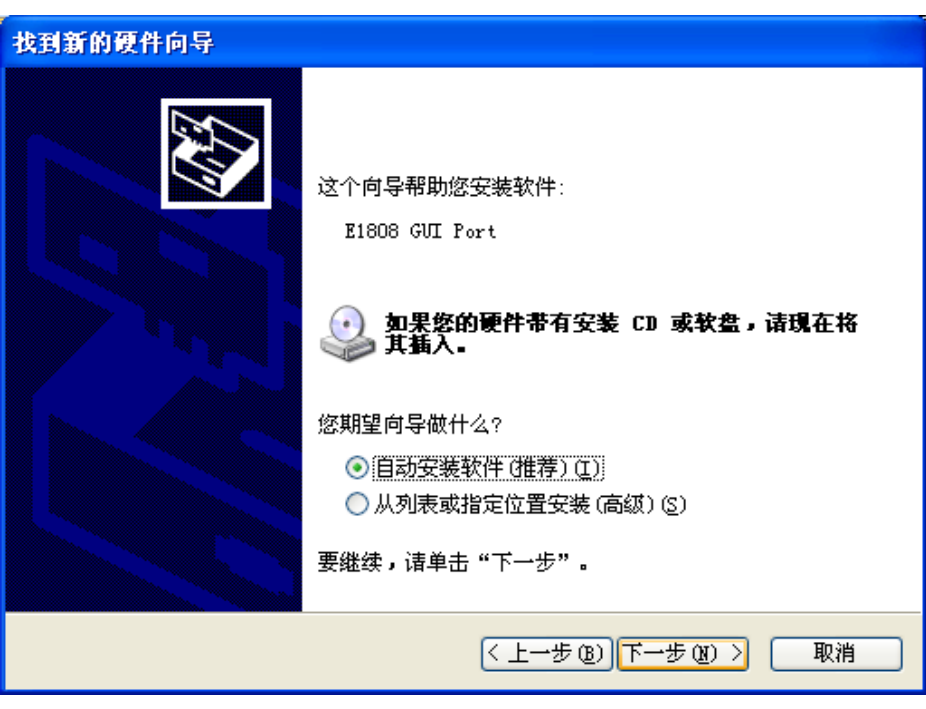

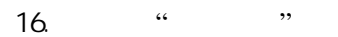

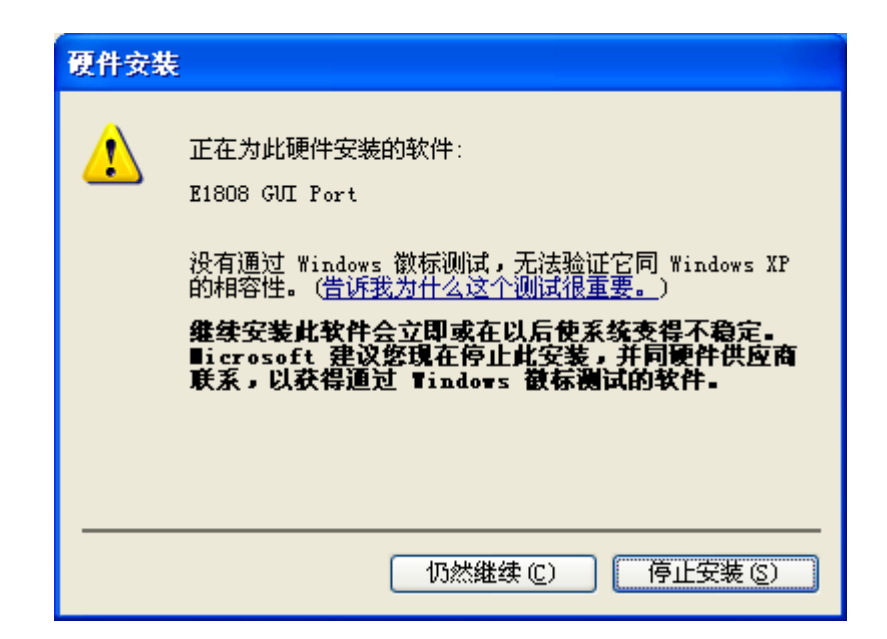

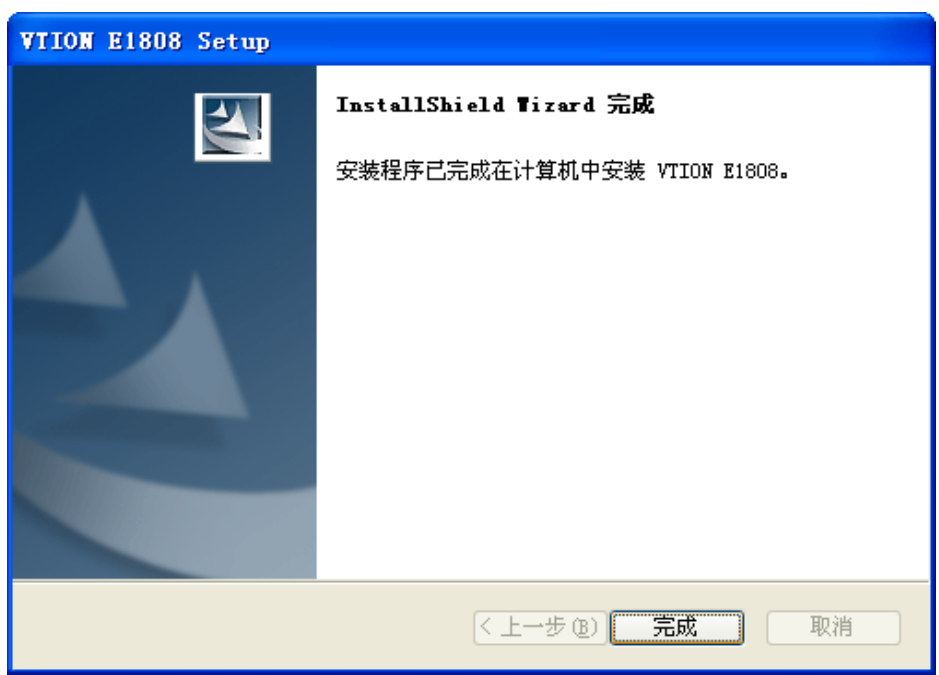

#### 1. E1808  $\cdots$   $\cdots$   $\cdots$   $\cdots$   $\cdots$   $\cdots$   $\cdots$   $\cdots$   $\cdots$

 $"-> "$   $"$   $"$   $"$   $"$   $VTI$  ON E1808"

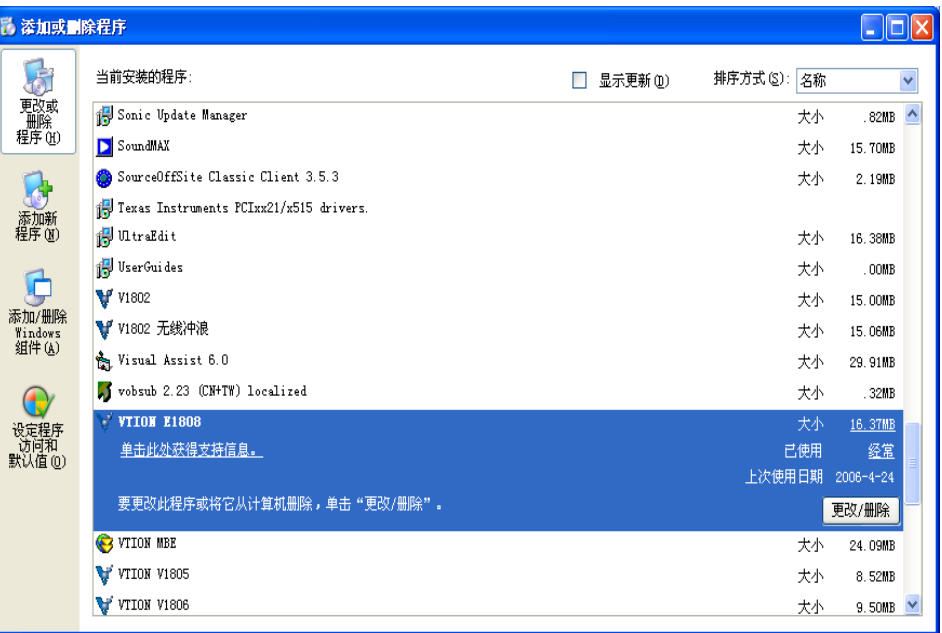

2.  $\frac{a}{2}$  and  $\frac{a}{2}$  and  $\frac{a}{2}$ 

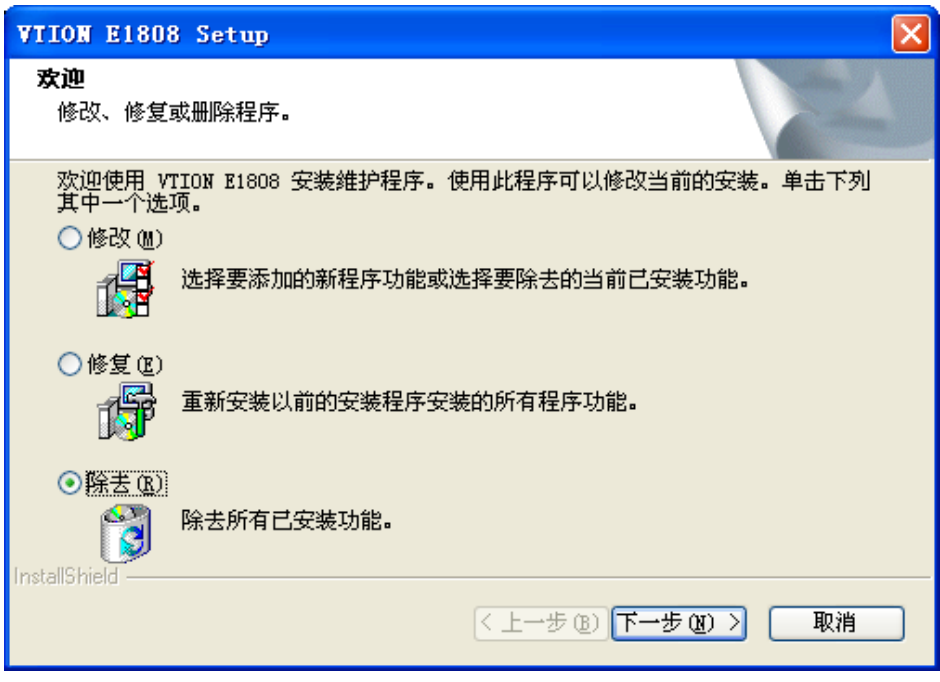

**4.1** 菜单功能概要

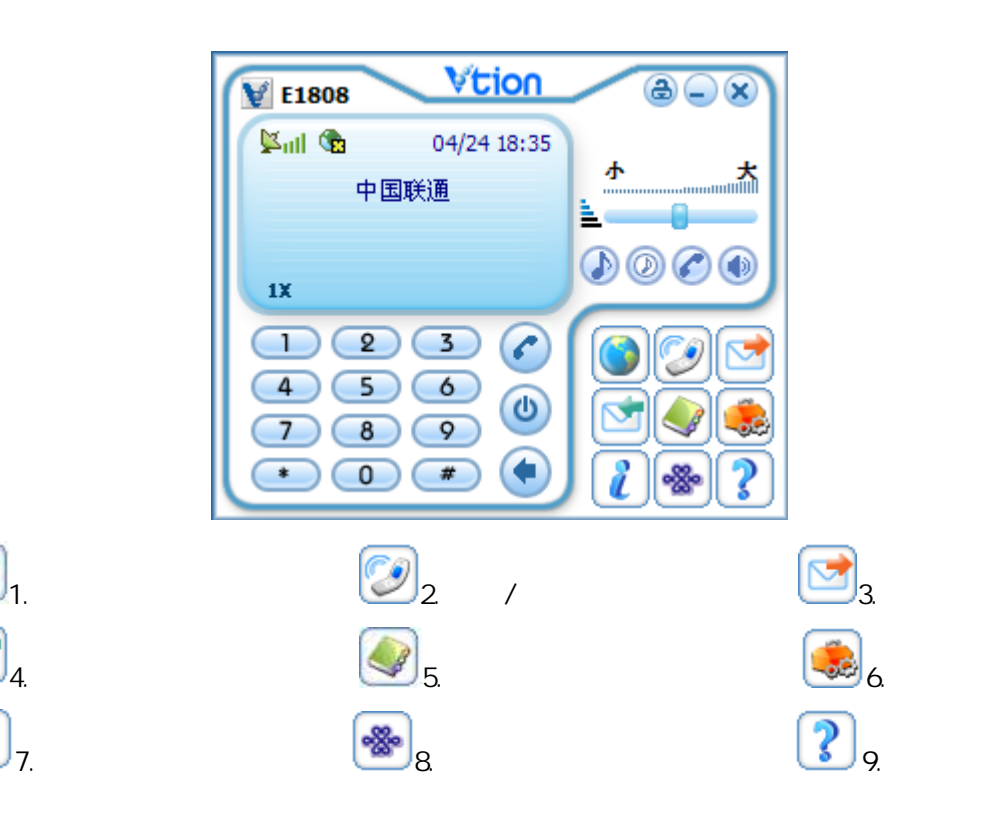

#### **4.2** 安全拔出网卡

1. e1808 and the matrix of the matrix of the matrix of the matrix of the matrix of the matrix of the matrix of the m<br>The matrix of the matrix of the matrix of the matrix of the matrix of the matrix of the matrix of the mat 要将 E1808 无线网卡从电脑安全拔出时,点击电脑屏幕桌面右下角的"安全删除硬件" 图标,

 $\ddots$  NEC PCI to USB OPEN Host Controller" "的提示后,将插在插槽的网卡拔出。

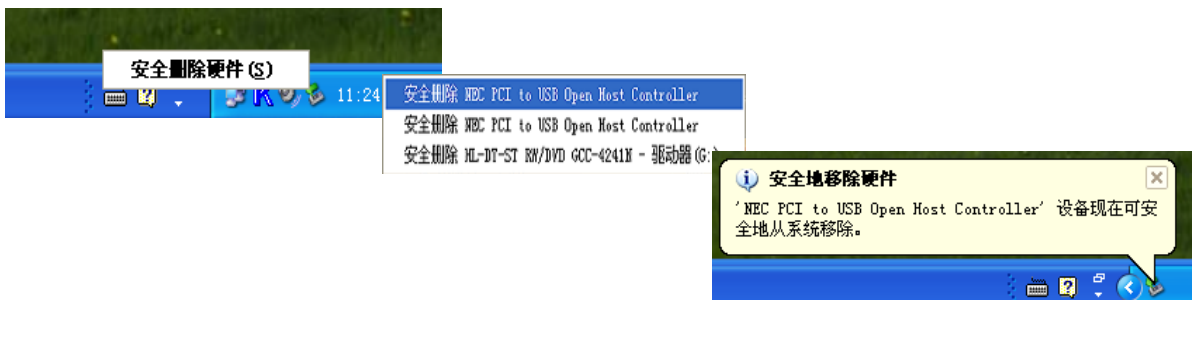

**[**注意**]** 若没有安全地拔出 E1808 网卡,再将网卡插入电脑时可能会出现电脑无法识别网卡

#### **4.3 EVDO 1X**

1 "  $\rightarrow$  EVDO "

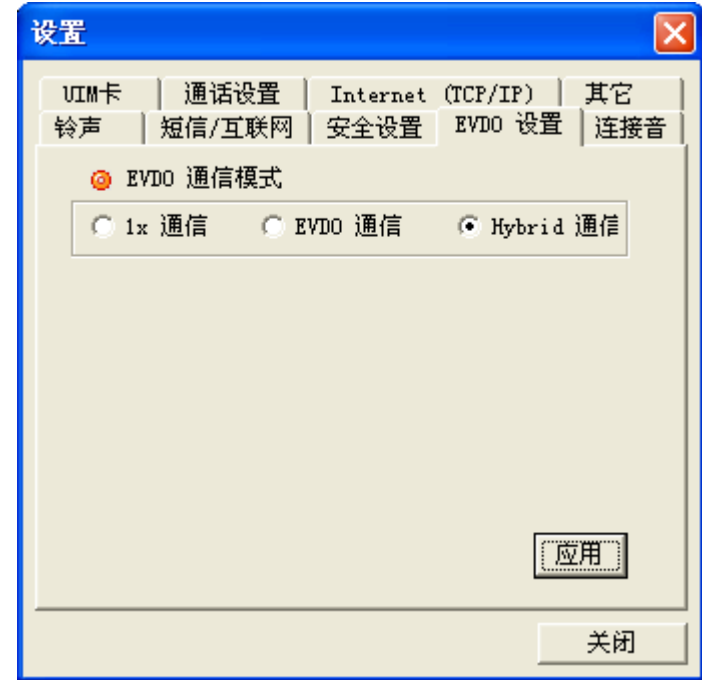

 $(2)$  "

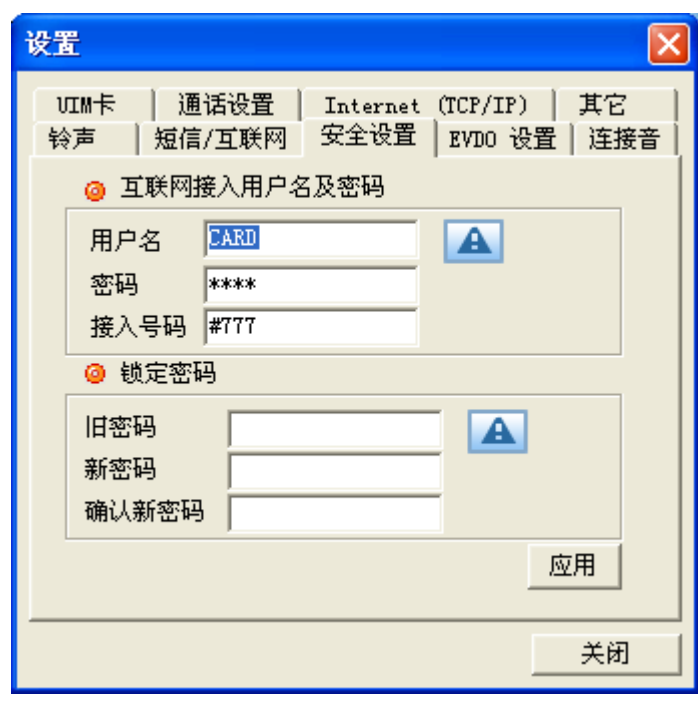

" $0000$ ".

 $\alpha$  and  $\alpha$  and  $\alpha$  $\alpha$  and  $\alpha$ 

 $1$  and  $\frac{u}{\sqrt{2}}$  and  $\frac{u}{\sqrt{2}}$  and  $\frac{u}{\sqrt{2}}$  and  $\frac{u}{\sqrt{2}}$  and  $\frac{u}{\sqrt{2}}$  and  $\frac{u}{\sqrt{2}}$  and  $\frac{u}{\sqrt{2}}$  and  $\frac{u}{\sqrt{2}}$  and  $\frac{u}{\sqrt{2}}$  and  $\frac{u}{\sqrt{2}}$  and  $\frac{u}{\sqrt{2}}$  and  $\frac{u}{\sqrt{2}}$  and  $\frac{u}{\sqrt{$ 

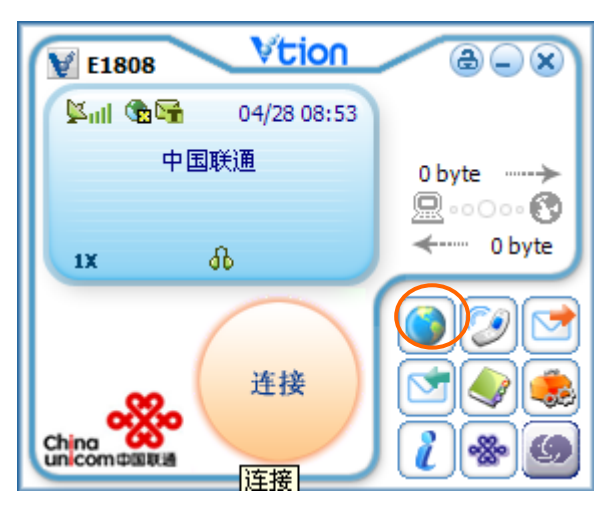

 $2 \frac{1}{2}$ 

 $2 \t\t m$ 

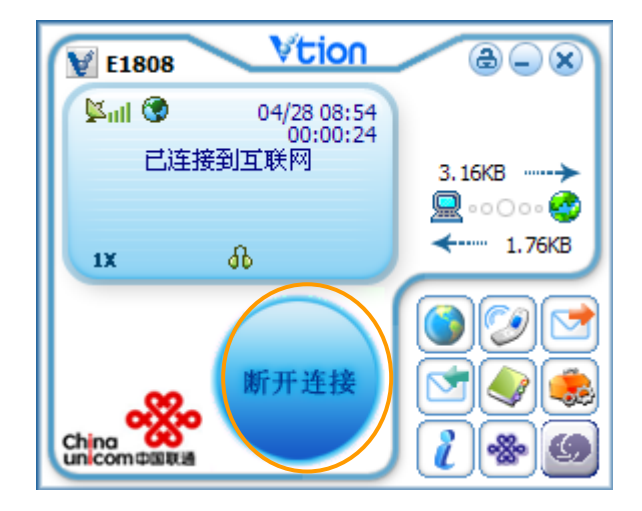

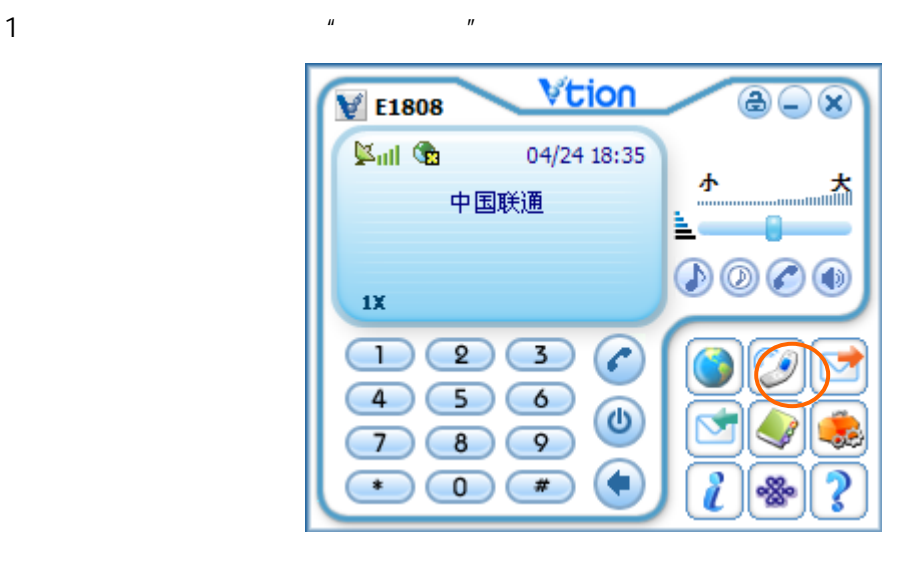

 $2 \thinspace$ 

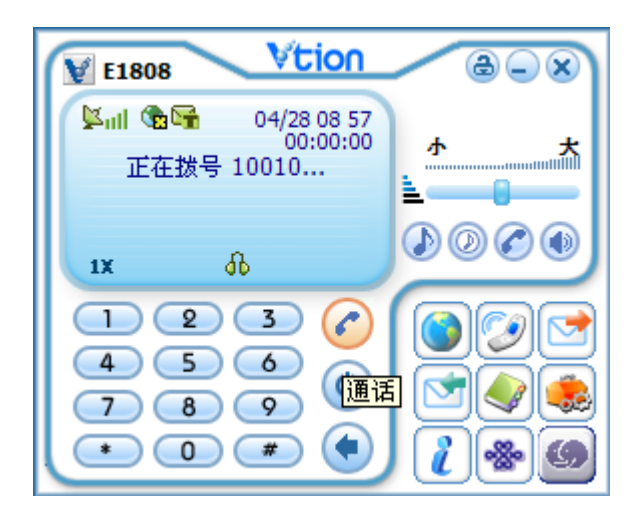

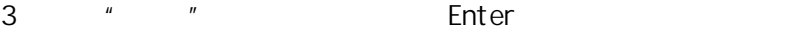

4. the contract of the contract of the contract of the contract of the contract of the contract of the contract of the contract of the contract of the contract of the contract of the contract of the contract of the contrac

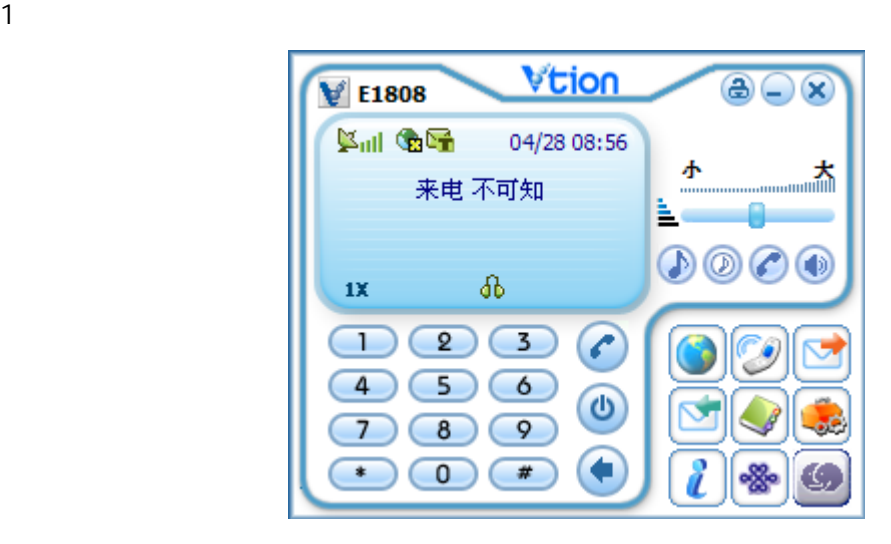

- 2. 要接听电话,点击"通话"按键或笔记本上的"Enter"键。
- 3.  $\frac{u}{x}$  we can also the "Esc"
- $4$

1.  $\qquad \qquad \text{...}$ 

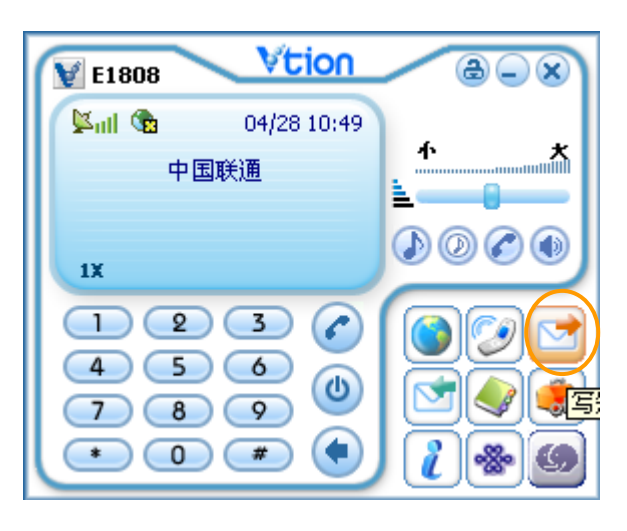

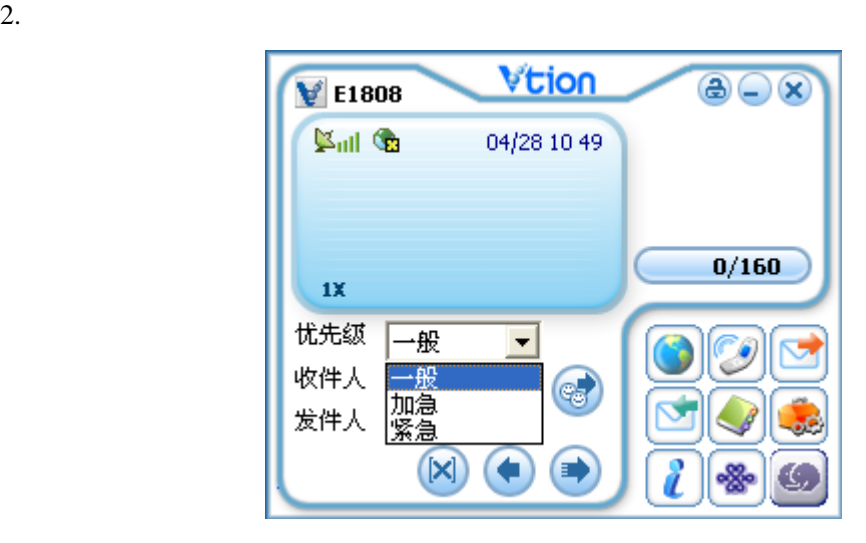

 $\frac{a}{a}$  .  $\frac{b}{b}$ 

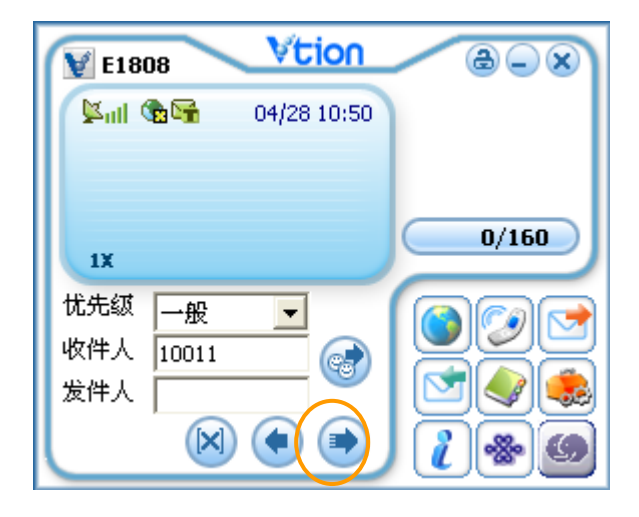

4.  $\frac{a}{2}$  $5.$ 

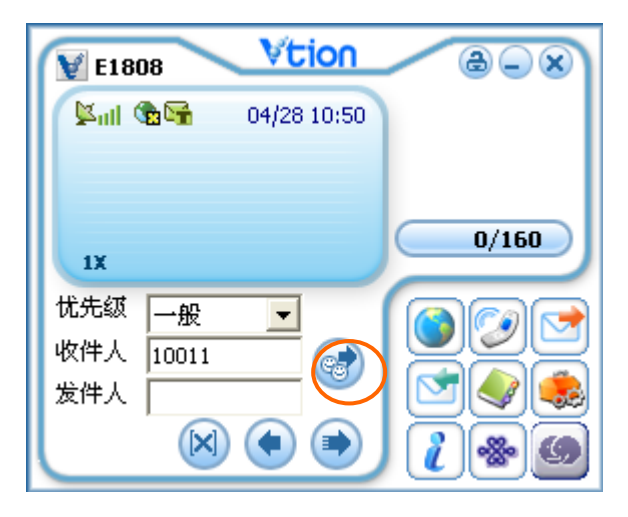

 $6.$ 

 $7.$   $\ldots$   $\ldots$   $\ldots$   $\ldots$ 

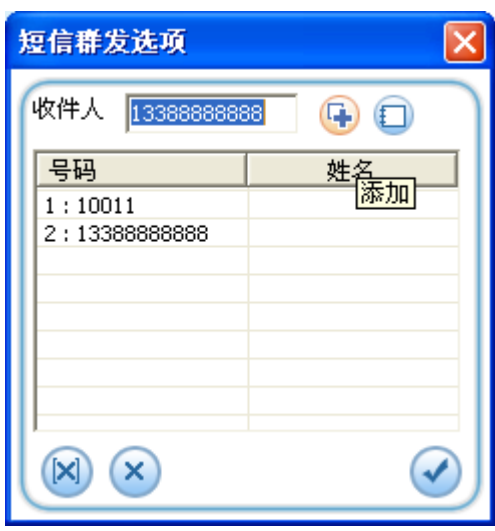

8.  $\frac{1}{\sqrt{2}}$ 

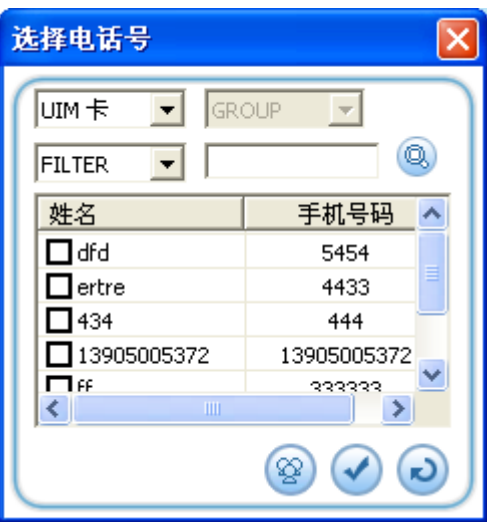

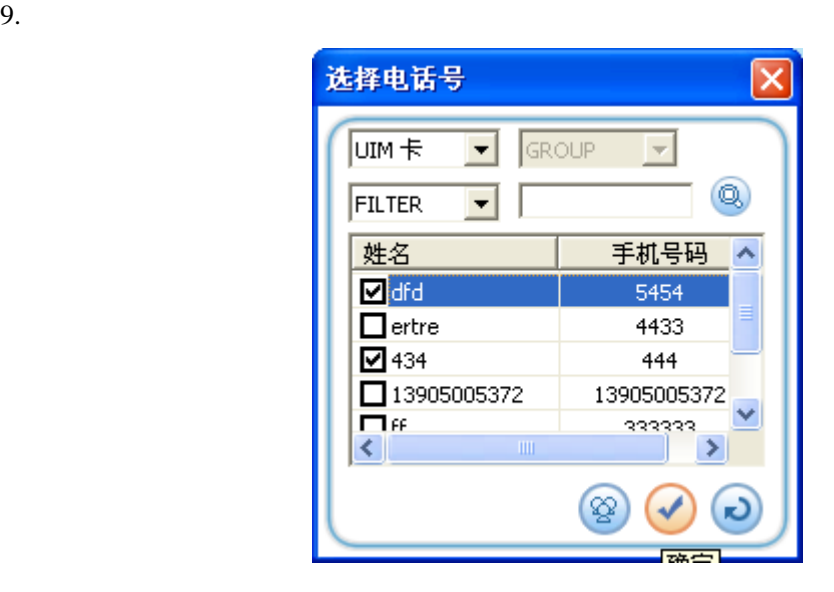

 $\frac{1}{\sqrt{1-\frac{1}{n}}}\left( \frac{1}{\sqrt{1-\frac{1}{n}}}\right)$ 

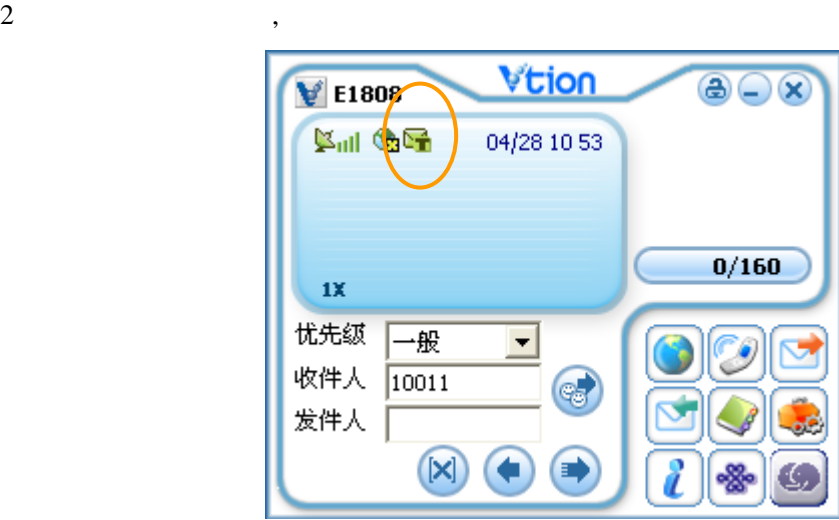

 $\frac{3}{2}$  \$

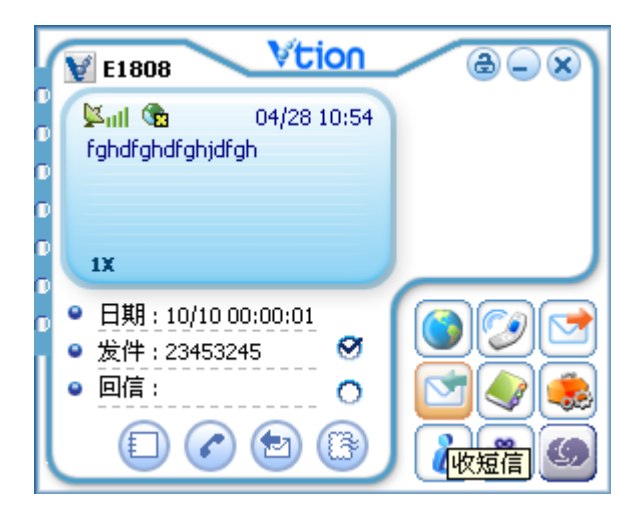

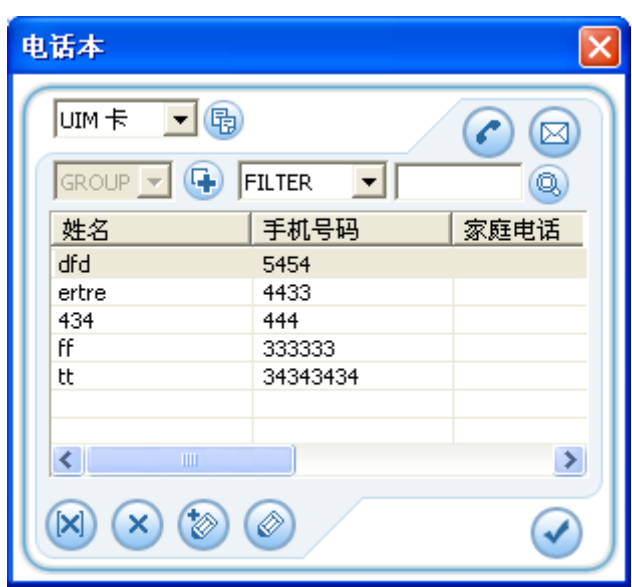

 $\frac{u}{\sqrt{u}}$ ,  $\frac{u}{\sqrt{u}}$ ,  $\frac{u}{\sqrt{u}}$ 

### 8.1 /

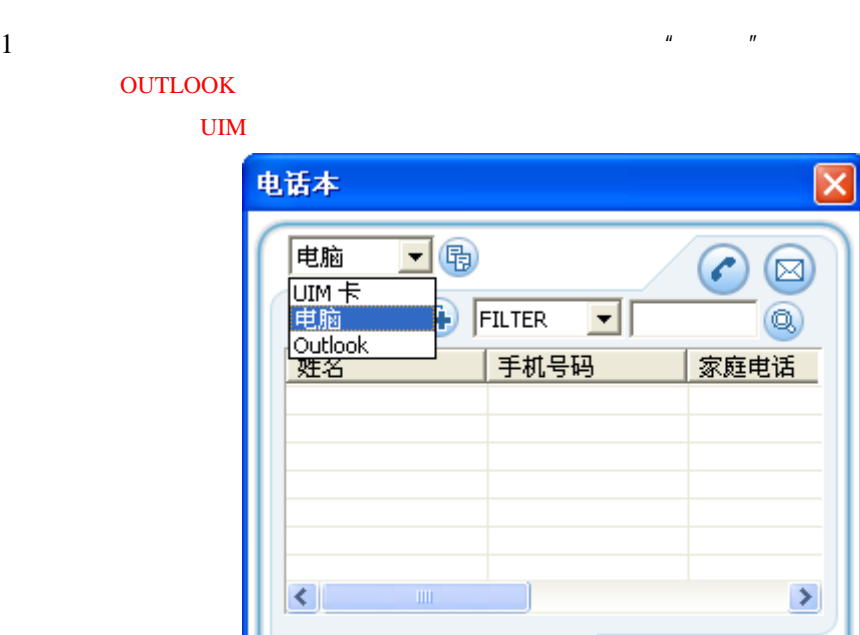

 $2 \t\t u \t\t u \t\t u$ 

 $\begin{picture}(130,10) \put(0,0){\line(1,0){155}} \put(15,0){\line(1,0){155}} \put(15,0){\line(1,0){155}} \put(15,0){\line(1,0){155}} \put(15,0){\line(1,0){155}} \put(15,0){\line(1,0){155}} \put(15,0){\line(1,0){155}} \put(15,0){\line(1,0){155}} \put(15,0){\line(1,0){155}} \put(15,0){\line(1,0){155}} \put(15,0){\line(1,0){155}}$ 

 $\curvearrowright$ 

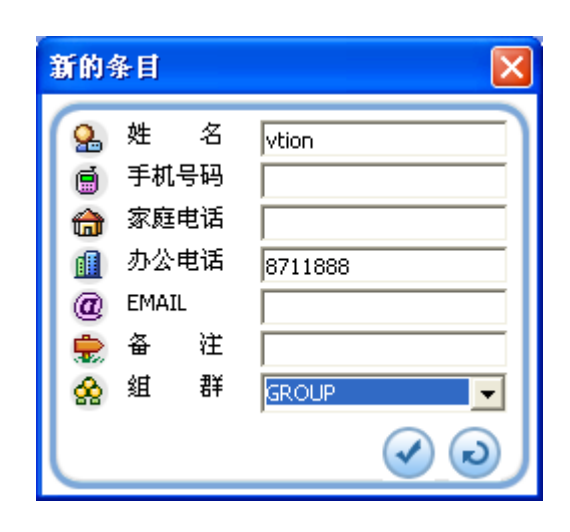

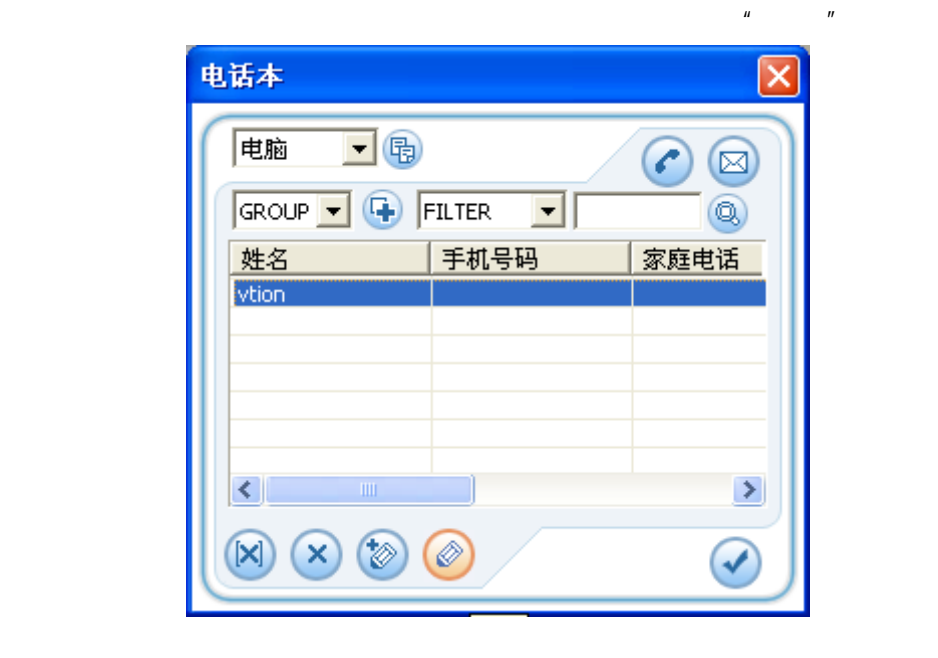

## V1808

 $\alpha$  ( ),

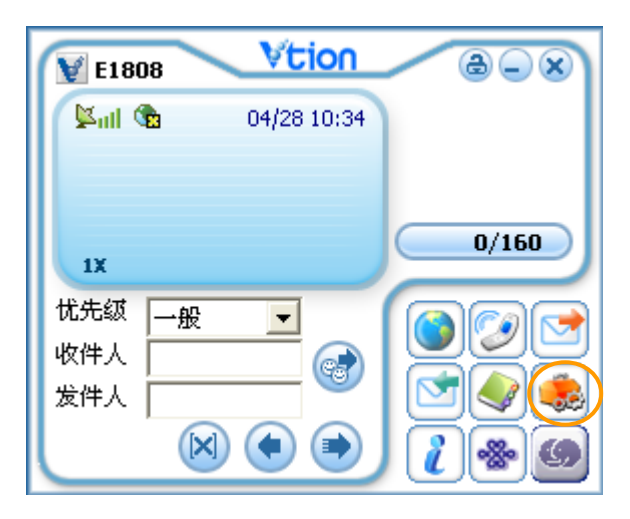

 $9.1$ 

注意: 更改设定后,必须要按"应用"按键,才能储存所更换的内容。

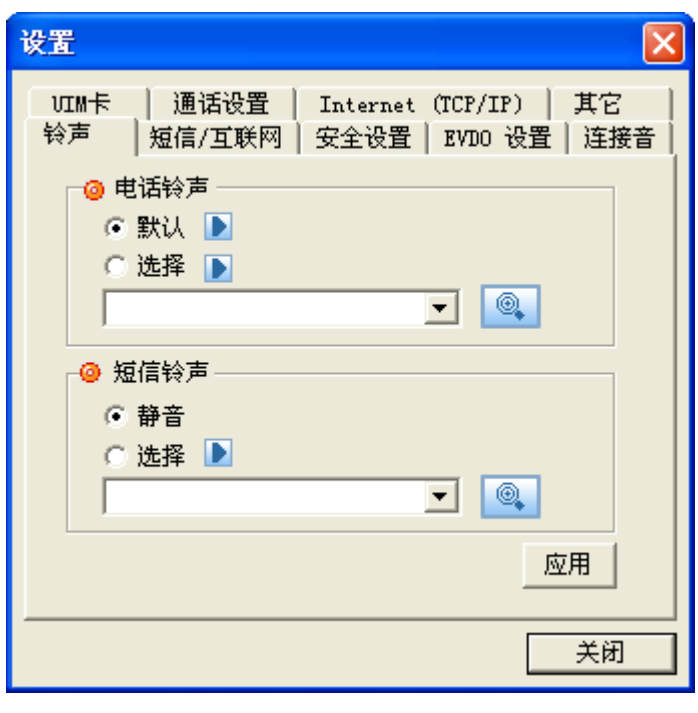

## $9.2 /$

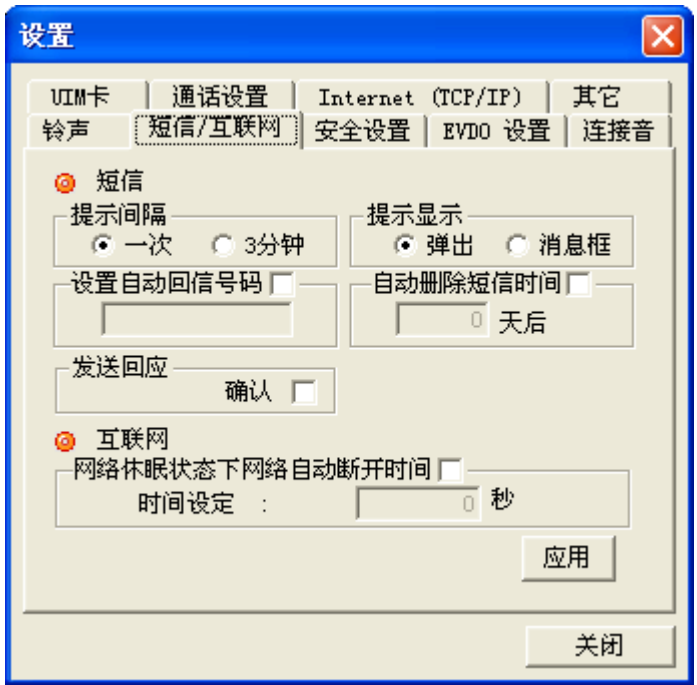

 $\alpha$  and the contract of the contract of the contract of the contract of the contract of the contract of the contract of the contract of the contract of the contract of the contract of the contract of the contract of the

 $\frac{1}{2}$ :  $\frac{1}{2}$  (a)  $\frac{1}{2}$  (b)  $\frac{1}{2}$  (c)  $\frac{1}{2}$  (c)  $\frac{1}{2}$  (c)  $\frac{1}{2}$  (c)  $\frac{1}{2}$  (c)  $\frac{1}{2}$  (c)  $\frac{1}{2}$  (c)  $\frac{1}{2}$  (c)  $\frac{1}{2}$  (c)  $\frac{1}{2}$  (c)  $\frac{1}{2}$  (c)  $\frac{1}{2}$  (c)  $\frac{1}{2}$  (c)

9.3 安全设置

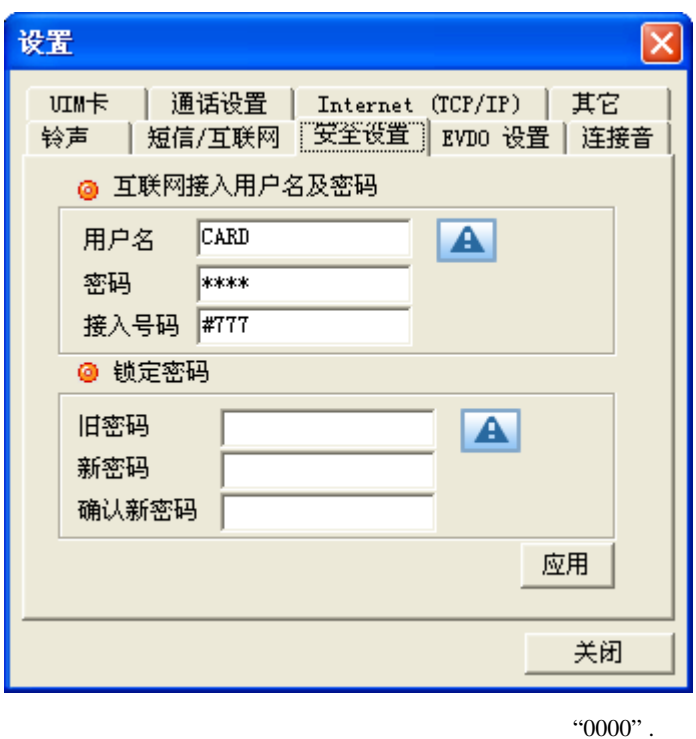

 $\alpha$  and  $\alpha$  and  $\beta$ 

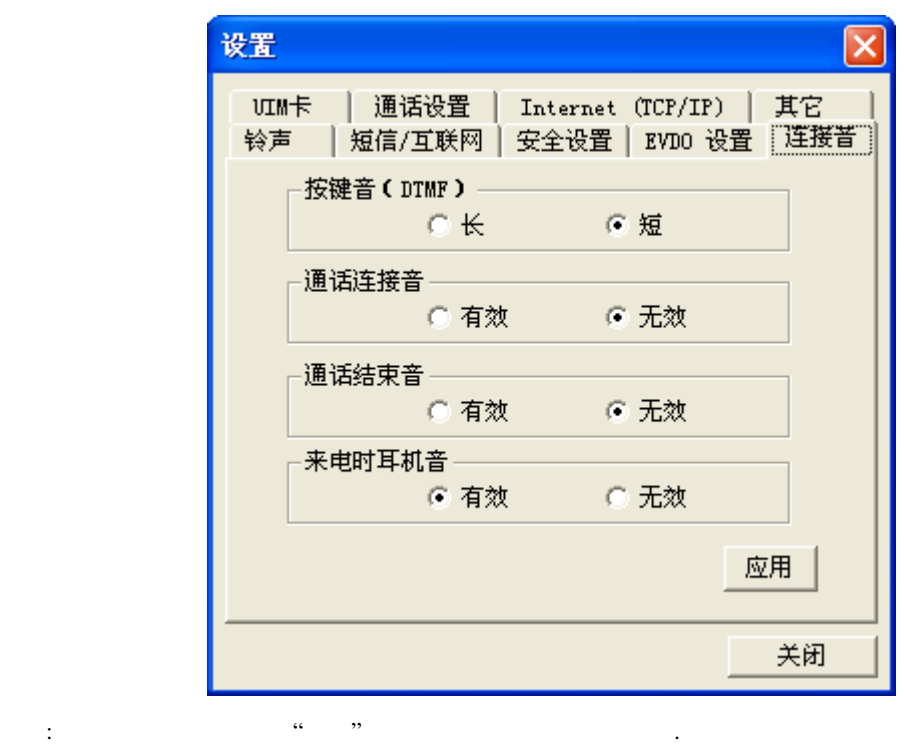

### 9.5 UM

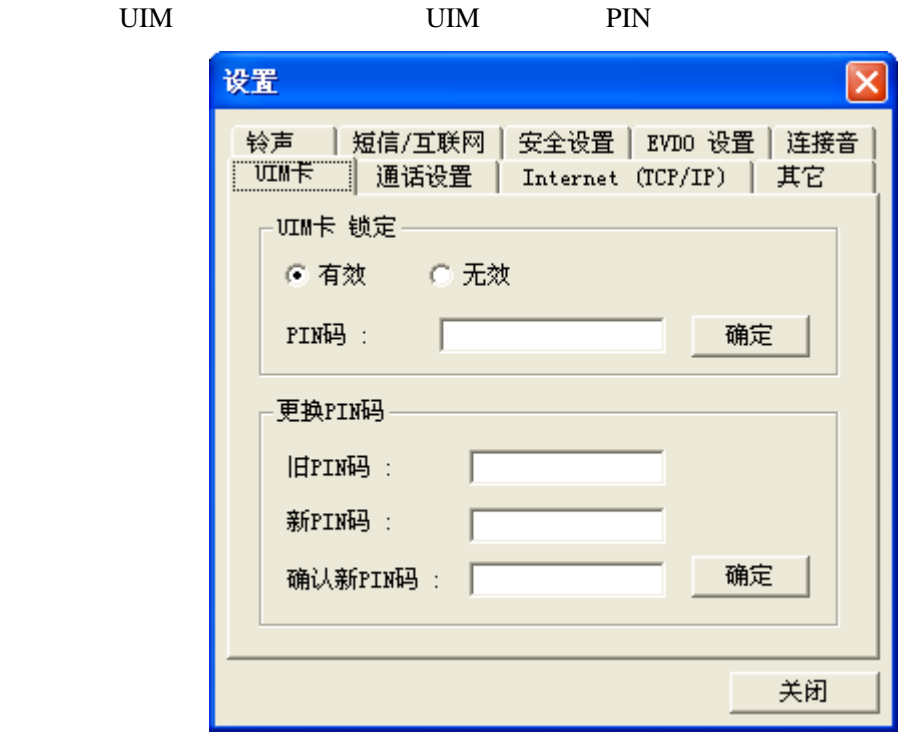

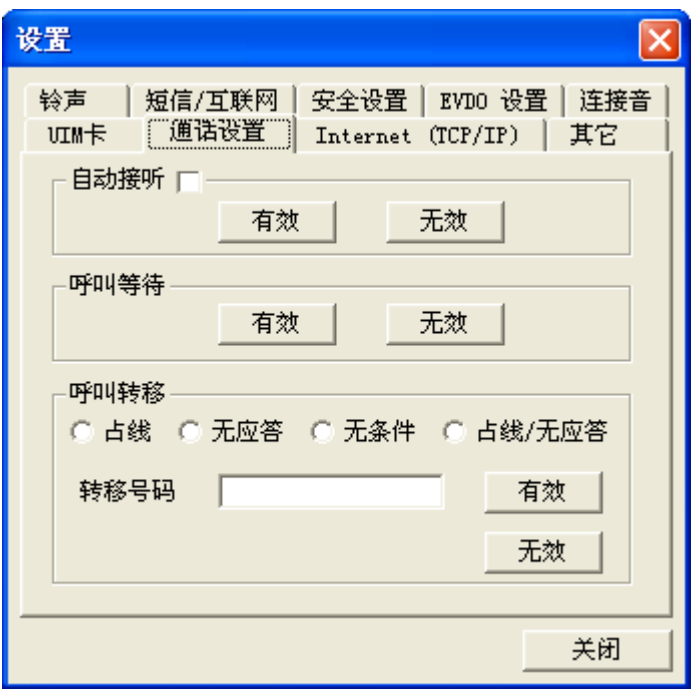

### 9.7 INTERNET (TCP/IP)

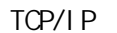

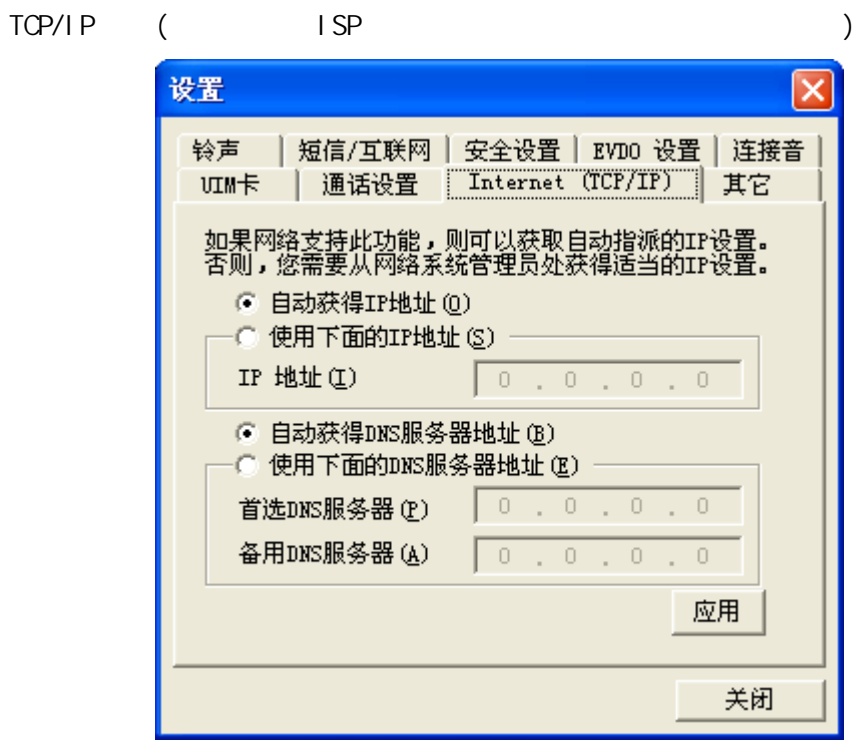

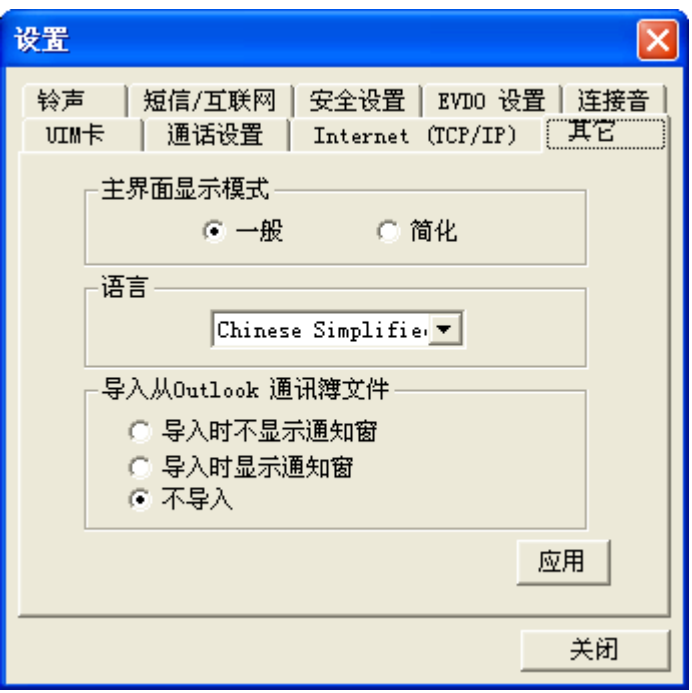

outlook

 $1$ 

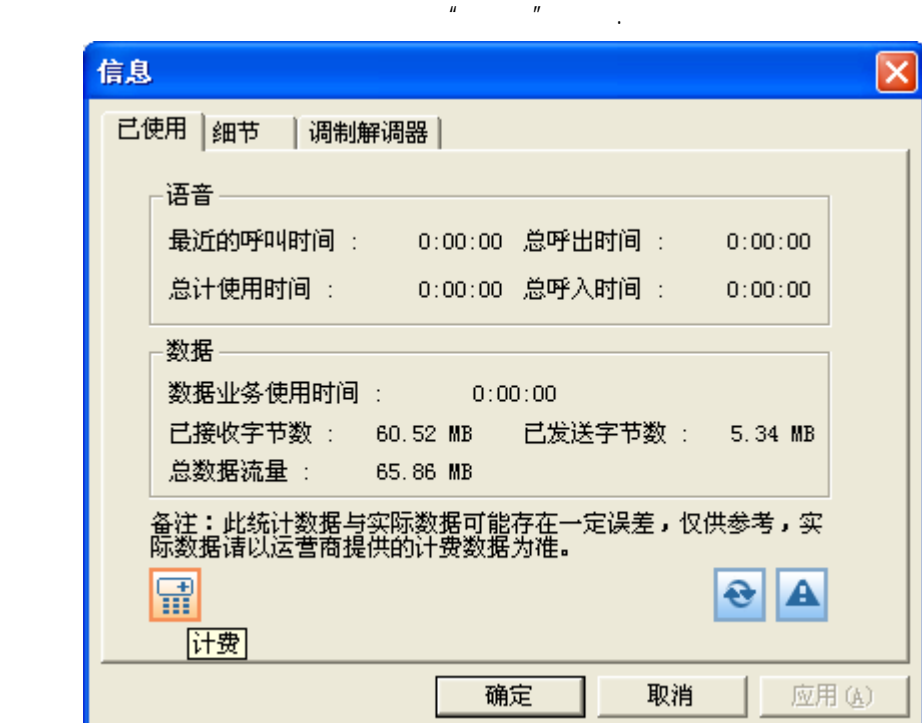

 $2 \times 10^{-10}$ 

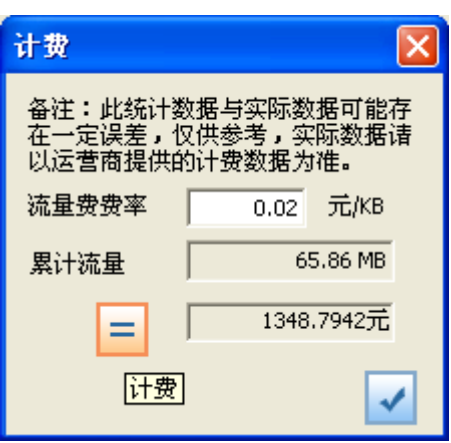

注意: 此统计数据与实际数据可能存在一定误差,仅供参考,实际数据请以运营商提供的计费数据为准.

 $10.2$ 

 $\vert$ 

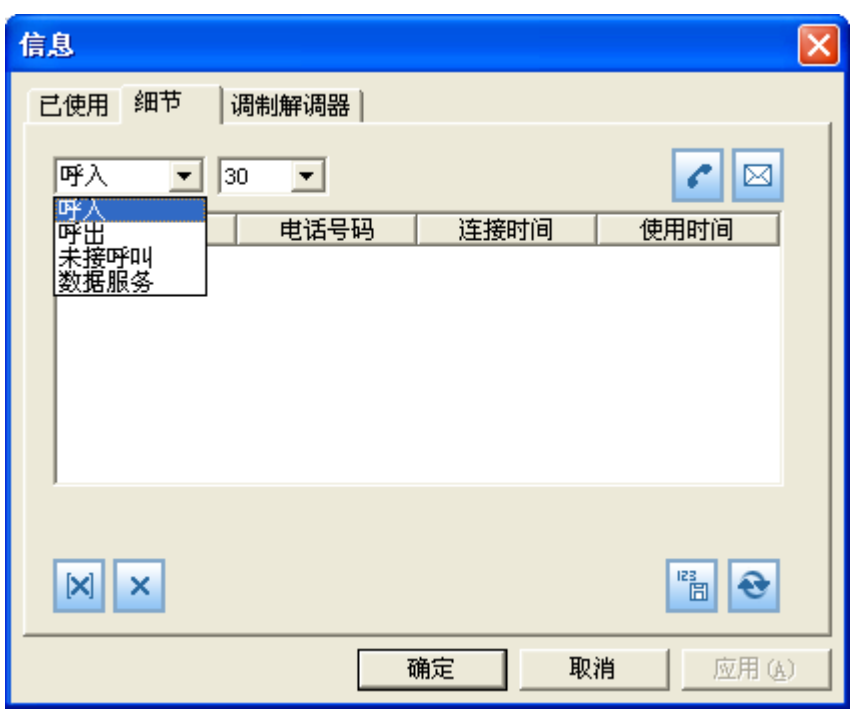

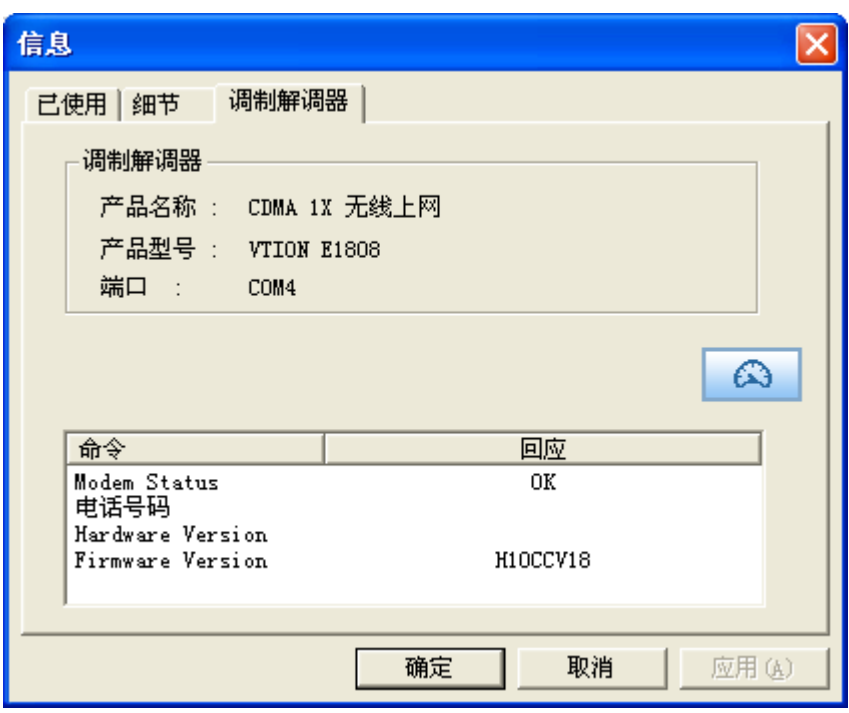

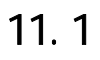

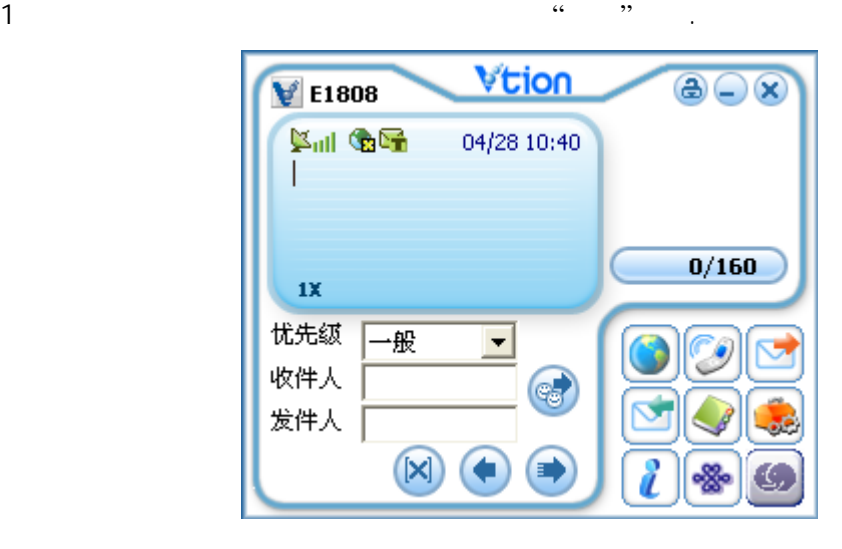

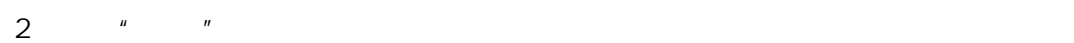

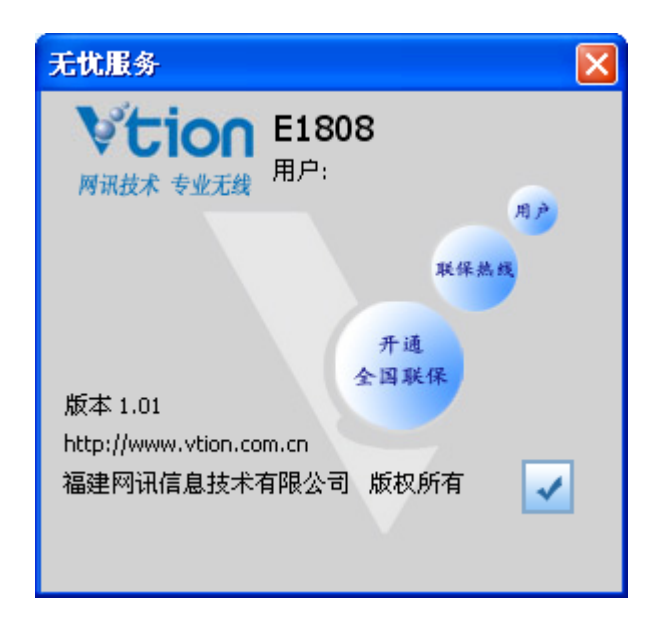

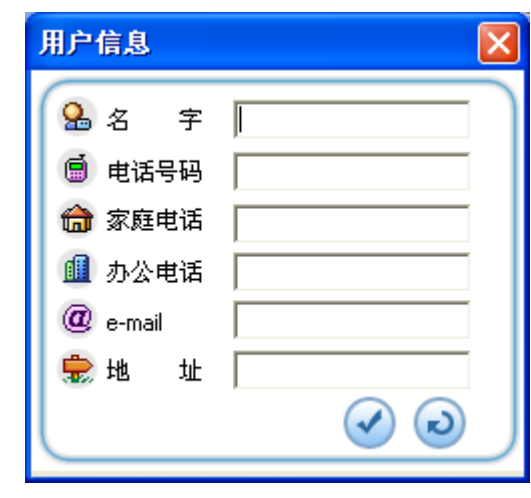

 $3 \t\t"$   $"$   $"$ 

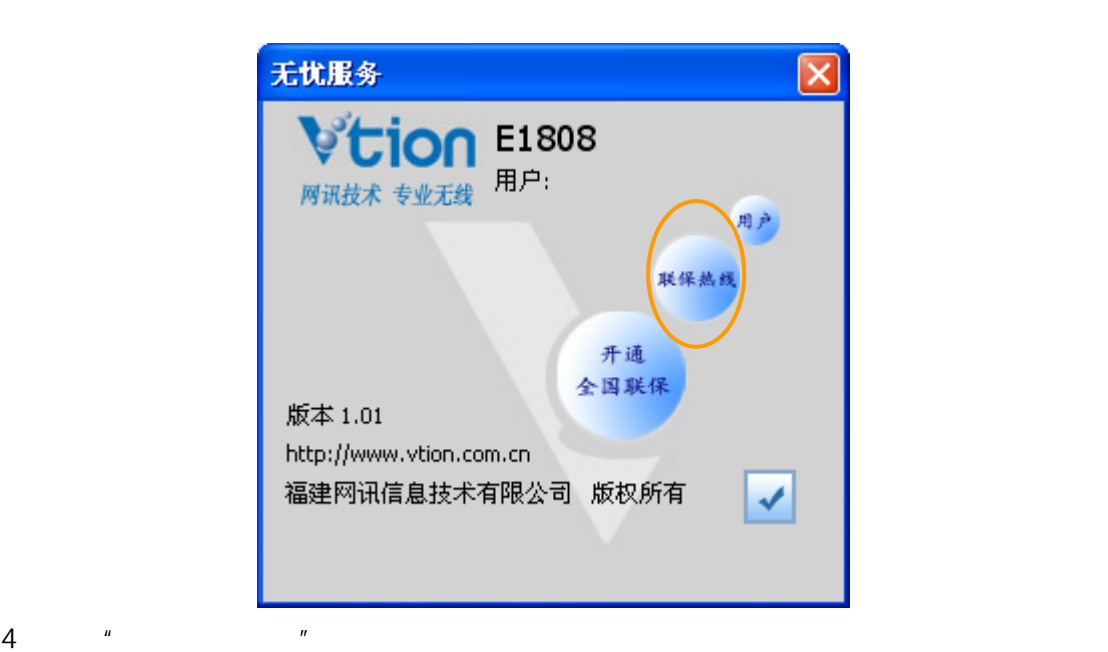

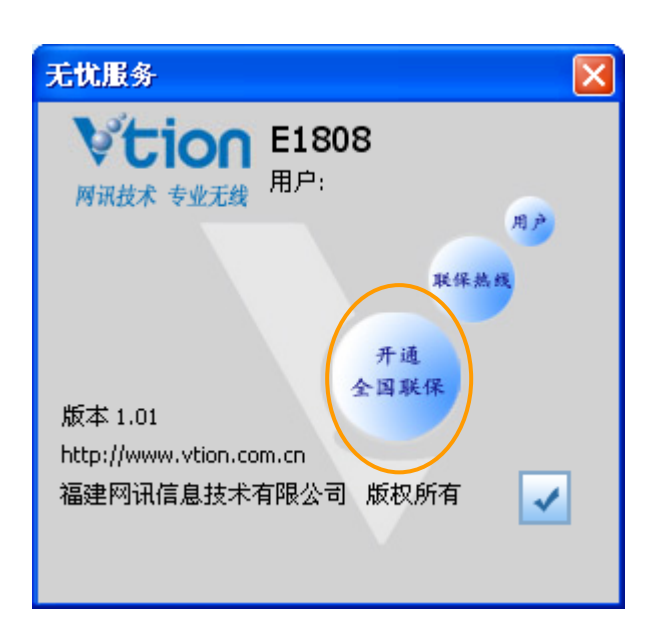

35

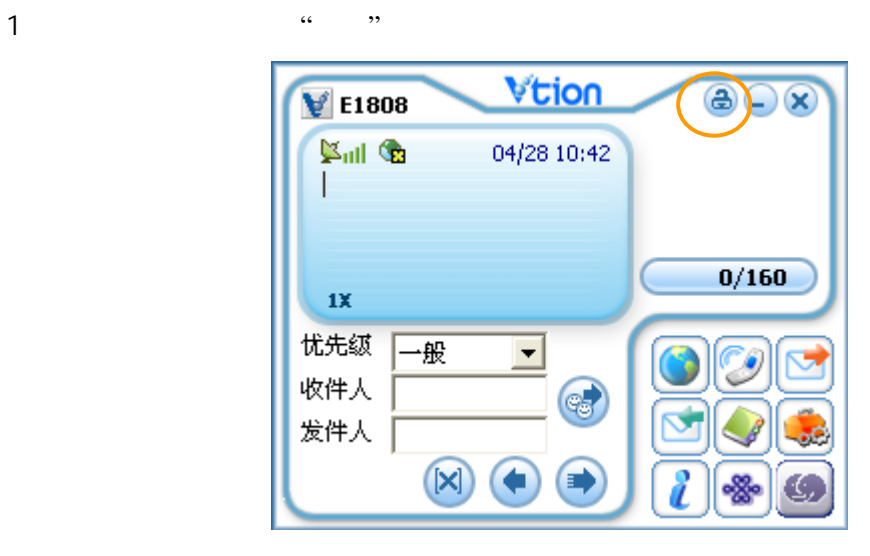

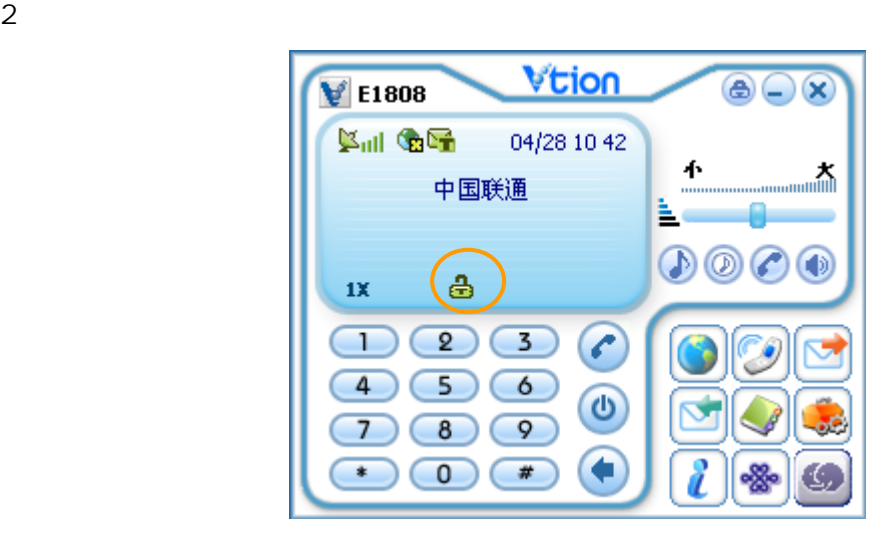

 $3 \times 3$ 

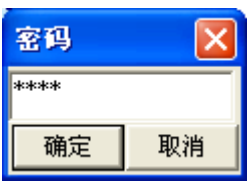

 $4\,$ 

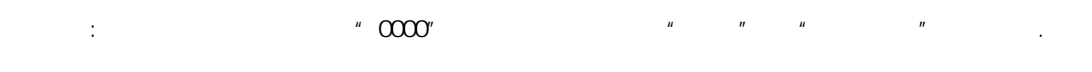

#### Vti on

#### Vti on

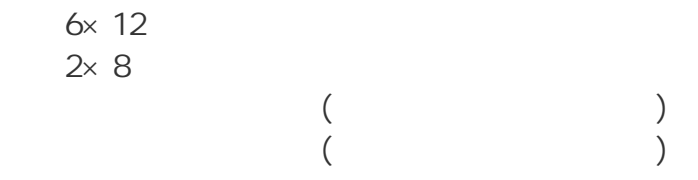

#### Vti on

0591-87116116

#### Vti on

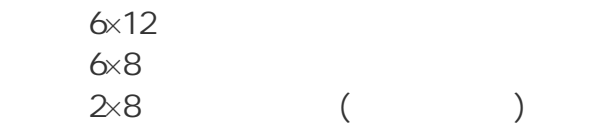

 $\sim$  2

消费者正常使用 Vtion 无线上网卡,如果由于产品质量问题而出现性能故

 $\mathsf{USB}}$  $Vt$ ion  $Vt$ 

 $\mathcal{L}$ 

, Vtion  $1$ Vtion contracts when  $\mathcal{V}$  is a contract of  $\mathcal{V}$  and  $\mathcal{V}$  are contract of  $\mathcal{V}$  and  $\mathcal{V}$  are contract of  $\mathcal{V}$  and  $\mathcal{V}$  are contract of  $\mathcal{V}$  and  $\mathcal{V}$  are contract of  $\mathcal{V}$  and  $\mathcal{V}$  a

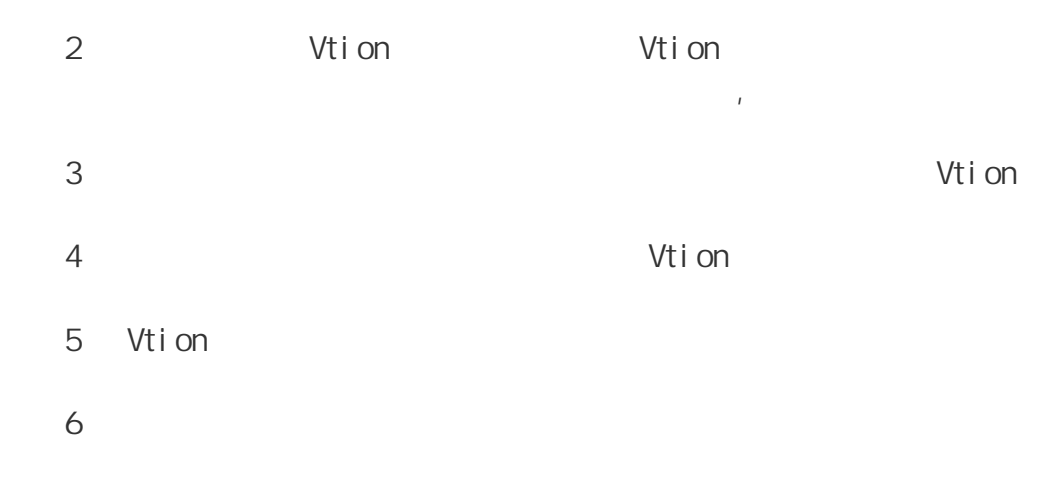

用户自购买之日起一个月内,若卡本体出现非人为损坏的性能故障,用

用户自购买之日起一年内,若卡本体出现非人为损坏的性能故障,用户

凭证。如用户无法提供正式购货发票及保修凭证,我司将根据该卡 ESN 号

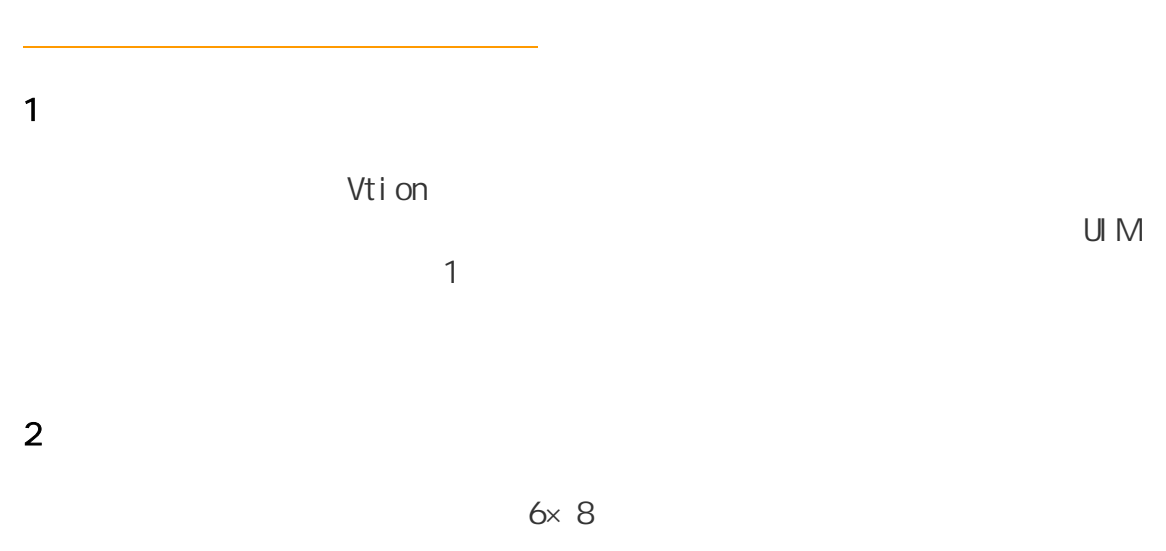

 $3<sup>1</sup>$ 

2. 每三个月一次网讯产品保养,客户携带产品及配合使用的电脑往 Vtion

 $\frac{1}{\sqrt{2}}$ 

4、全国联保服务